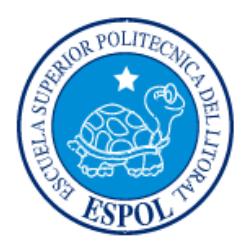

# **ESCUELA SUPERIOR POLITÉCNICA DEL LITORAL**

**Facultad de Ingeniería en Electricidad y Computación**

"SISTEMA DE MEDICIÓN Y SEGUIMIENTO VISUAL DEL CRECIMIENTO DE UNA PLANTA"

# **INFORME DE PROYECTO INTEGRADOR**

Previo a la obtención de los Títulos de:

# **INGENIERO EN CIENCIAS COMPUTACIONALES ORIENTACIÓN SISTEMAS MULTIMEDIA Y SISTEMAS DE INFORMACIÓN**

EDWARD JESÚS HOLGUÍN HOLGUÍN

RONALD DANIEL AJILA CALVA

GUAYAQUIL – ECUADOR

AÑO: 2015

# **AGRADECIMIENTO**

<span id="page-1-0"></span>Agradecemos primeramente a Dios por habernos guiado en este largo camino y que aún nos falta por recorrer, agradecemos también a nuestras familias por apoyarnos incondicionalmente a que nos realicemos profesionalmente y a nuestros profesores quienes nos han compartido sus conocimientos que fueron la parte esencial para hacer este sueño una realidad.

# **DEDICATORIA**

<span id="page-2-0"></span>A mis padres Alba y Eloy por el esfuerzo, sacrificio y por creer en mí, me han permitido tener la oportunidad de optar por una carrea universitaria.

A mis tíos María y Manuel que gracias a su apoyo, consejos y aliento he podido llegar a hasta este punto de mi vida, han creído en mi superación profesional y aspiran que alcance mis metas, realmente les estoy muy agradecido.

A mi familia y amigos por todo su apoyo.

Edward J. Holguín Holguín

# **DEDICATORIA**

<span id="page-3-0"></span>A mis padres y especialmente a mi querida hermana Marlyn, por los valores inculcados que me ayudaron a tomar decisiones, sus consejos que me forjaron a lo largo del camino y su apoyo incondicional me permitió que me realice profesionalmente, por todo y más gracias.

A mis formadores, por su exigencia, dedicación y sus grandes conocimientos que fueron la esencia primordial para sentirme realizado profesionalmente.

Ronald Daniel Ajila Calva.

# <span id="page-4-0"></span>**TRIBUNAL DE EVALUACIÓN**

PROFESOR EVALUADOR PROFESOR EVALUADOR

**Ph. D. DENNIS ROMERO LÓPEZ Ph. D. BORIS VINTIMILLA BURGOS**

# **DECLARACIÓN EXPRESA**

<span id="page-5-0"></span>"La responsabilidad y la autoría del contenido de este Trabajo de Titulación, nos corresponde exclusivamente; y damos nuestro consentimiento para que la ESPOL realice la comunicación pública de la obra por cualquier medio con el fin de promover la consulta, difusión y uso público de la producción intelectual"

Edward J. Holguín Holguín **Ronald Daniel Ajila Calva** 

## **RESUMEN**

<span id="page-6-0"></span>Una de las características de la economía Ecuatoriana es la producción de materia prima tanto en el mercado nacional como en el mercado internacional, en ella la agricultura juega un rol muy importante para la producción de riqueza.

El presente trabajo tiene la finalidad de proveer una herramienta que facilite la captura de información haciendo uso de la Visión Artificial, para ello se ha implementado el sistema SIMEVI, el cual utiliza técnicas de visión por computador para la detección, segmentación, localización y reconocimiento de ciertos objetos en imágenes, permitiendo realizar mediciones estimadas de la altura de especies botánicas con el fin de determinar la tasa de crecimiento durante la evaluación de métodos que causan acelerar el crecimiento de las plantas o evaluar los problemas de cultivos.

Para la realización de este proyecto se elaboró una maqueta con el objetivo de simular un ambiente controlado para la planta y así poder realizar las mediciones periódicas de la planta, garantizando que los resultados obtenidos son aproximados a los valores reales en donde el porcentaje de error es normalmente despreciable. Los resultados obtenidos se muestran en una gráfica lineal para una mejor apreciación del comportamiento de la planta durante todo el proceso de evaluación.

Dentro de la base teórica presentada, expondremos los pasos realizados y las estrategias adoptadas para alcanzar los objetivos propuestos y poder implementar este sistema.

# ÍNDICE GENERAL

<span id="page-7-0"></span>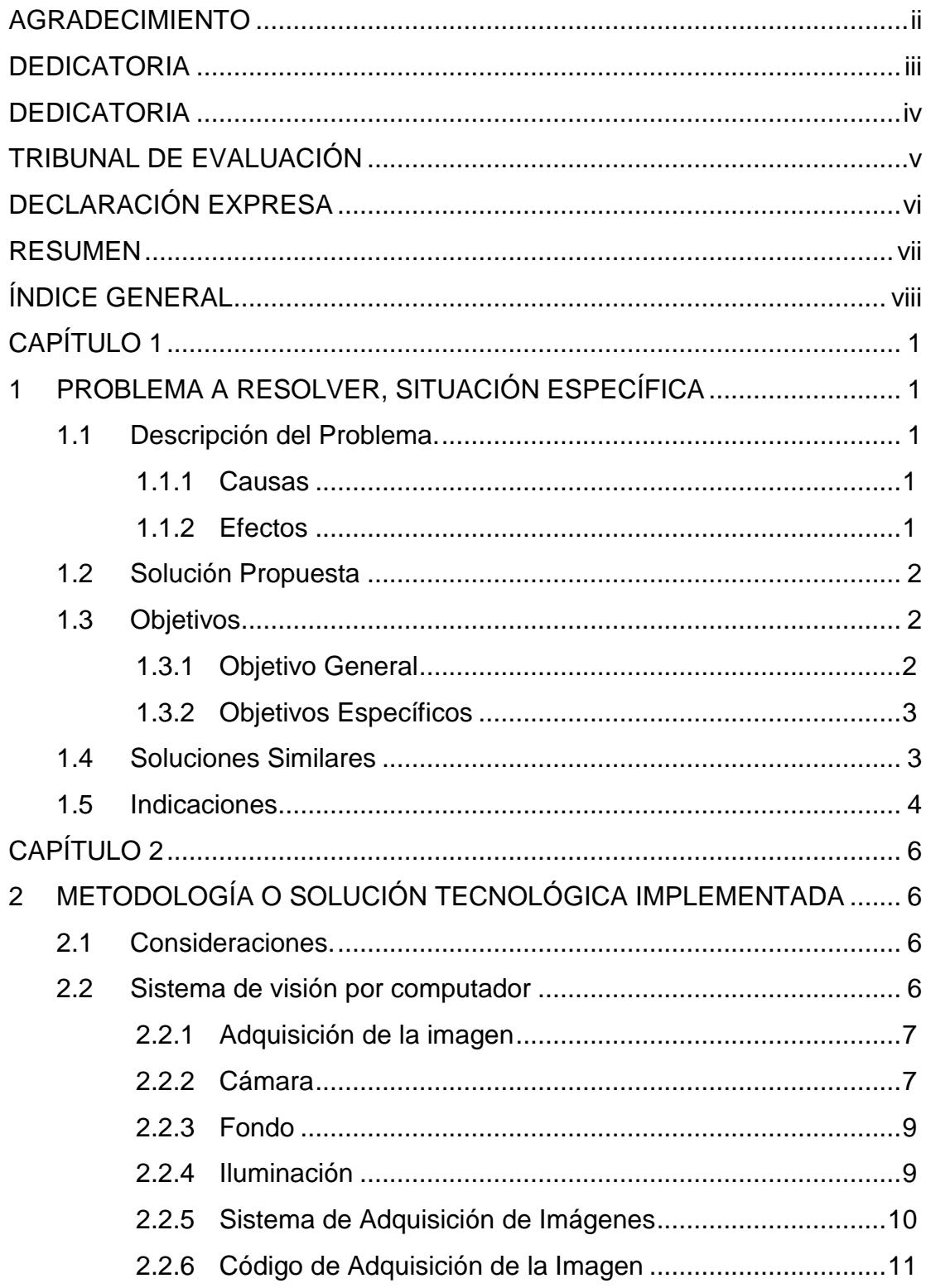

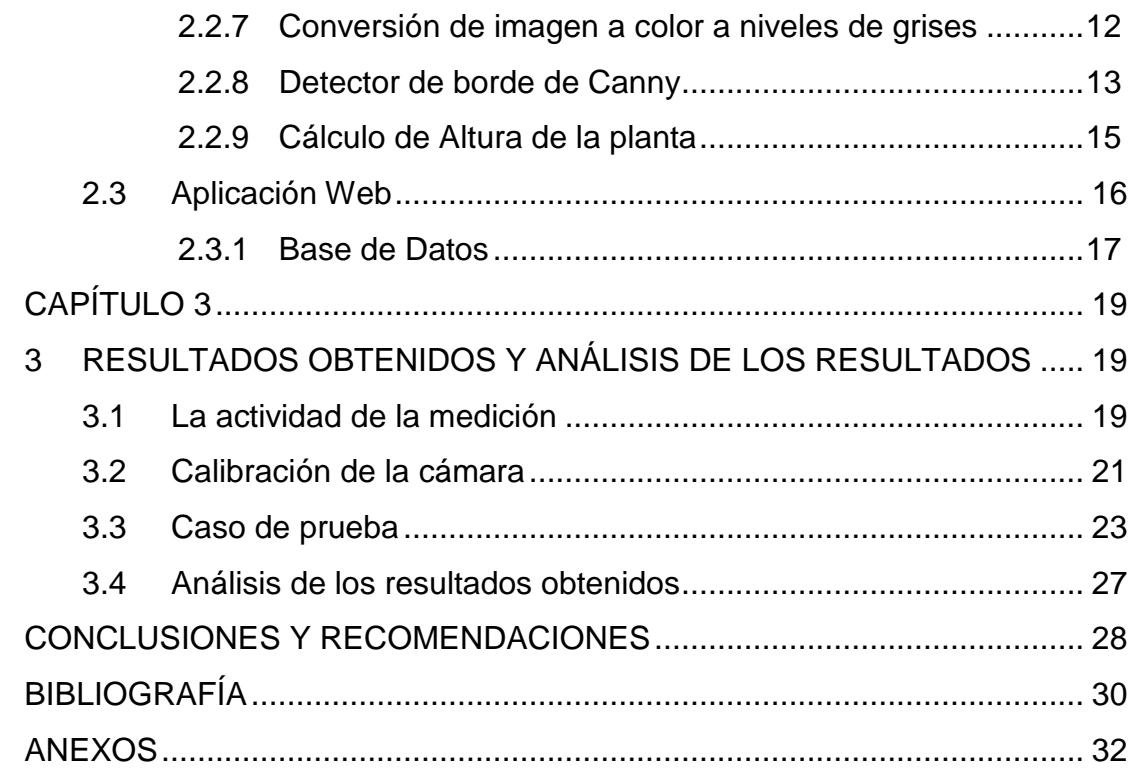

# **CAPÍTULO 1**

# <span id="page-9-1"></span><span id="page-9-0"></span>**1 PROBLEMA A RESOLVER, SITUACIÓN ESPECÍFICA**

#### <span id="page-9-2"></span>**1.1 Descripción del Problema.**

El principal problema abordado en este trabajo es "la baja producción de los cultivos agrícolas que afectan directamente a la economía de la sociedad", por lo cual es importante conocer el proceso de crecimiento y desarrollo de la planta y cuáles fueron los factores de producción aplicados, tales como, fertilizantes, cantidad de agua, entorno ambiental, suelo, temperatura, etc. Dado que en la agricultura moderna emplear cantidades considerables de carburantes y fertilizantes es la base del gran incremento de las producciones agrícolas en las últimas décadas [1].

Según Oscar Agreda, la causa principal de la baja productividad agrícola y ganadería en la selva es la baja fertilidad de los suelos [2], por lo cual es importante conocer el impacto de estos factores de producción en el crecimiento de la planta, a continuación procedemos a describir las causas y efectos que afectan al Crecimiento de una planta:

#### <span id="page-9-3"></span>**1.1.1 Causas**

- Suelo poco fértil con nutrientes insuficientes para el buen desarrollo de la planta.
- Aplicar demasiado fertilizante a la planta.
- Temperatura ambiental del entorno de la planta.

## <span id="page-9-4"></span>**1.1.2 Efectos**

 El suelo debe proporcionar nutrientes en cantidades y proporciones adecuadas para el desarrollo y crecimiento de la planta, pero si el suelo no cuenta con los nutrientes necesarios, la producción será mala.

- Si se aplica demasiado fertilizante a una planta para cubrir la falta de un nutriente, se evita que la planta absorba otros nutrientes comprometiendo de esta forma el crecimiento de la planta.
- Las temperaturas tienen efecto sobre la velocidad de crecimiento, germinación, transpiración, respiración, fotosíntesis, y absorción de agua y nutrientes.

#### <span id="page-10-0"></span>**1.2 Solución Propuesta**

Hoy en día existen varias técnicas de cultivo, en donde los factores de producción mencionados anteriormente son considerados en cada técnica de cultivo. Conocer que técnica de cultivo es mejor que otra, ayudara a los agricultores a elegir la técnica más adecuada, y como resultado obtendrá una buena producción con un mejor aprovechamiento de los recursos agrícolas.

Debido a esto, se desarrolló un sistema web, en donde se puede hacer una medición y seguimiento visual de crecimiento de una planta (SIMEVI), bajo un ambiente controlado.

El sistema "SIMEVI" busca promover el desarrollo de nuevas técnicas de cultivo, lo cual como consecuencia puede aportar como una herramienta para las industrias en la mejora de la producción agrícola. "SIMEVI" permite crear diferentes entornos de cultivo, gracias a esto, diferentes técnicas de cultivo pueden ser aplicados en el mismo tipo de planta y luego de todo este proceso se puede analizar los resultados obtenidos y así podrá definir que técnica de cultivo es la más adecuada para la planta.

#### <span id="page-10-1"></span>**1.3 Objetivos**

#### <span id="page-10-2"></span>**1.3.1 Objetivo General**

Desarrollar un sistema que integra técnicas de visión por computadora con tecnologías y herramientas web para la medición de la altura de una planta, permite un seguimiento de la evaluación del espécimen, facilitando de esta forma, determinar cuál de los métodos de cultivo utilizados fue más adecuado.

#### <span id="page-11-0"></span>**1.3.2 Objetivos Específicos**

- Creación de un portal web para el seguimiento del crecimiento de la planta.
- Implementar un proceso eficaz que permita la medición de la altura de la planta utilizando librerías de visión por computadora.
- Implementar un módulo de visión por computadora para la ejecución de librerías nativa de OpenCV mediante la interfaz en Java.
- Implementar un módulo de integración de los componentes web y el módulo de visión por computadora.
- Elaborar una maqueta para la simulación de un ambiente controlado para la planta.

#### <span id="page-11-1"></span>**1.4 Soluciones Similares**

Sobre el tema abordado trabajos similares con las mismas funcionalidades que "SIMEVI" no han sido implementadas, ya que existen métodos para evaluar el "Crecimiento de la planta", pero el procedimiento se ejecuta de forma manual, en donde se toman ciertas características de la planta evaluada, tales como:

- Peso materia seca de raíces.
- Peso materia seca de tallos.
- Peso materia seca de hojas.
- Área foliar.

Pero existe un equipo llamado "Cámaras Crecimiento de Plantas" (Figura 1.1), con control preciso de la temperatura, humedad relativa y luz, que permite realizar ensayos de larga duración y ofrece a los investigadores y biólogos el acceso a cualquier clima para simular la acción de la naturaleza [13].

Estos equipos, diseñados exclusivamente para el sector biológico y biofarmacéutico, presentan unas versiones de iluminación adaptables a cualquier tipo de simulación como el crecimiento de plantas [13].

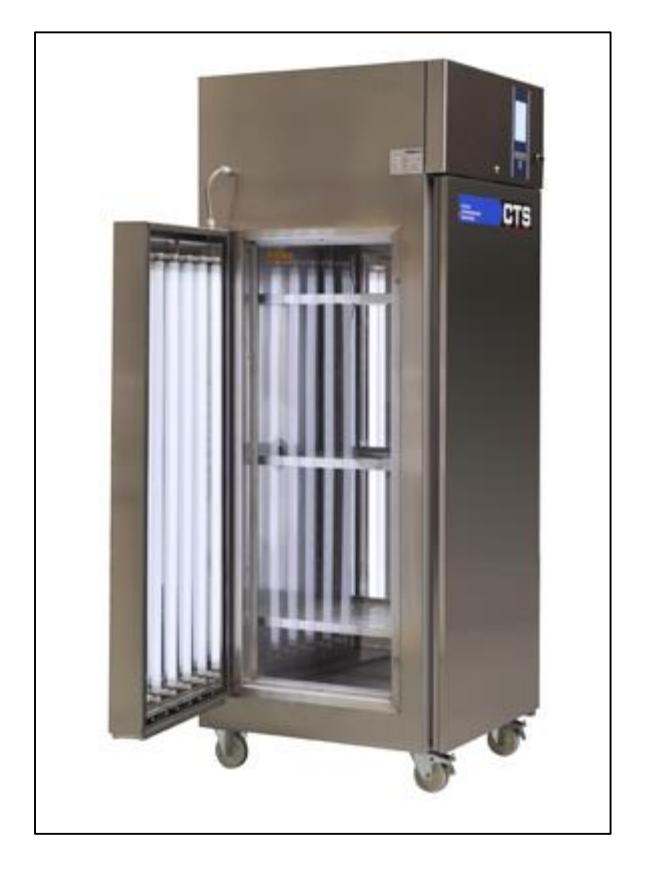

**Figura 1.1: Cámaras Crecimiento de Plantas [13].**

## <span id="page-12-0"></span>**1.5 Indicaciones**

El sistema está desarrollado sobre la plataforma Java Enterprise Edition (Java EE), el sistema web fue implementado en la herramienta de WebRatio con la tecnología de IFML para el modelado del sistema, para la base de datos se usó Postgres, para el servidor de aplicaciones se usó Apache Tomcat y para el procesamiento de imágenes se usó la librería de OpenCV.

El hardware y software requerido para que el sistema funcione correctamente es el siguiente:

- Sistema Operativo Windows 7.
- Procesador de 32 bit (x86) o 64 bit (x64)
- 4GB RAM o Superior
- Webratio 7.2.3 de 32 bits
- IFML (Interaction Flow Modeling Language)
- JDK 1.7.0 de 32 bits
- JRE 7 de 32 bits
- Tomcat
- OpenCV 2.9.0

En la herramienta de WebRatio 7.2.3 ya viene embebido el Apache Tomacat y el IFML, en la siguiente dirección se puede descargar los instaladores usados en el proyecto:

[https://www.dropbox.com/sh/d9lomjkggxw1aac/AABQqU-](https://www.dropbox.com/sh/d9lomjkggxw1aac/AABQqU-T8_nqbpBkZioi6Esma?dl=0)[T8\\_nqbpBkZioi6Esma?dl=0](https://www.dropbox.com/sh/d9lomjkggxw1aac/AABQqU-T8_nqbpBkZioi6Esma?dl=0)

# **CAPÍTULO 2**

# <span id="page-14-1"></span><span id="page-14-0"></span>**2 METODOLOGÍA O SOLUCIÓN TECNOLÓGICA IMPLEMENTADA**

En el presente capitulo se describe la solución implementada, la cual es calcular la altura de la planta en intervalos de tiempo definidos por el investigador con la finalidad de evaluar las técnicas de cultivo en base a los resultados obtenidos.

#### <span id="page-14-2"></span>**2.1 Consideraciones.**

Se diseñan dos componentes principales uno de visión por computador capaz de adquirir la imagen de una planta dentro de un entorno controlado y hace uso de técnicas de procesamiento de imágenes para extraer la información sobre la altura necesaria para realizar el cálculo respectivo. Y el otro componente conformado por un ambiente web para crear y configurar el seguimiento del crecimiento actual de la planta.

## <span id="page-14-3"></span>**2.2 Sistema de visión por computador**

Se implementó un sistema de visión por computador eficiente y de bajo costo, por lo cual puede ser implementado en hardware de bajo poder computacional.

La Figura 2.1 muestra el esquema general que se implementó en el sistema desde la obtención de la imagen hasta el cálculo de la altura de la planta.

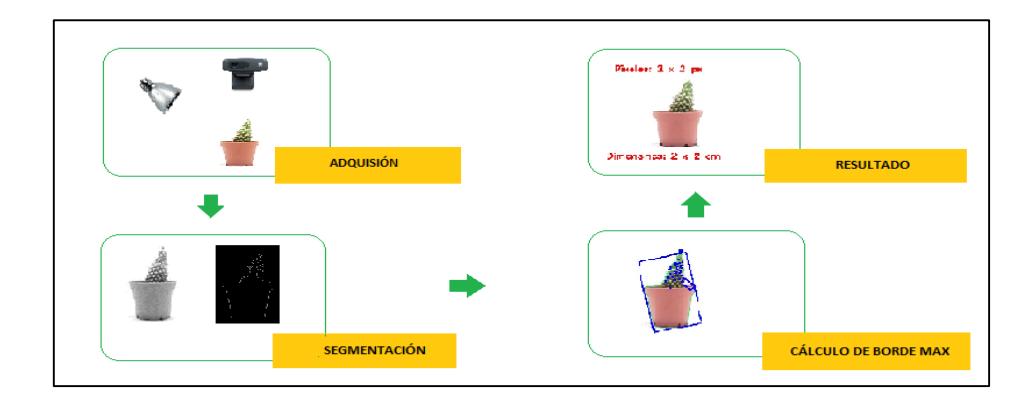

**Figura 2.1: Estructura General del Sistema.**

#### <span id="page-15-0"></span>**2.2.1 Adquisición de la imagen**

Existen diversas técnicas de visión por computador para extraer la información del mundo real a partir de imágenes [3]. Para la captura adecuada de las imágenes se deben considerar parámetros tales como la iluminación y resolución cámara que los cuales hacen posible la realización de cálculos y medidas con menor tasa de error.

En la Figura 2.2, se describe el proceso de adquisición de la imagen donde el objetivo principal es digitalizar la escena, para esto es importante que exista una iluminación adecuada, y el fondo del entorno sea uniforme, por consiguiente obtendremos una imagen de calidad moderada con lo cual se podrá extraer información.

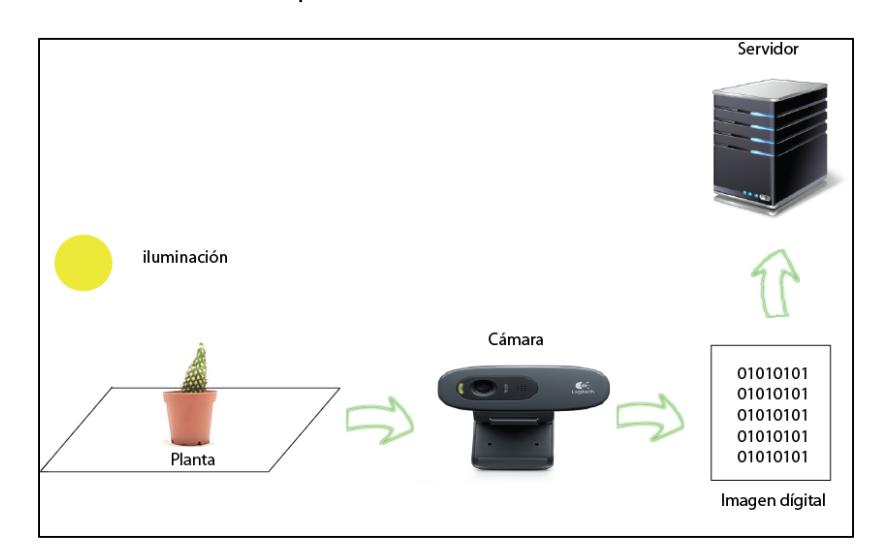

**Figura 2.2: Adquisición de la imagen.**

#### <span id="page-15-1"></span>**2.2.2 Cámara**

El procesamiento de las imágenes puede realizarse con un elevado grado de eficiencia gracias a la moderna tecnología digital disponible [3]. Existe una gran variedad de cámaras y, dependiendo del tipo de escena de interés es posible emplear una cámara monocromática, térmica, multiespectral, web, etc. Debido al costo muy elevado de algunas cámaras, este sistema hace uso de una cámara web de bajo costo.

Las cámaras web están al alcance de hogares, universidades y laboratorios, casi siempre ofrecen una resolución mínima de 640x480 pixeles, alimentación USB y adquieren imágenes a color haciéndolas ideales para aplicaciones de vigilancia, robótica, juegos, biometría y aplicaciones donde la calidad no sea prioridad [4].

Una cámara web posee un lente y un digitalizador, con lo cual se obtiene una imagen digital que es enviada al computador [5], como se puede observar en la Figura 2.3.

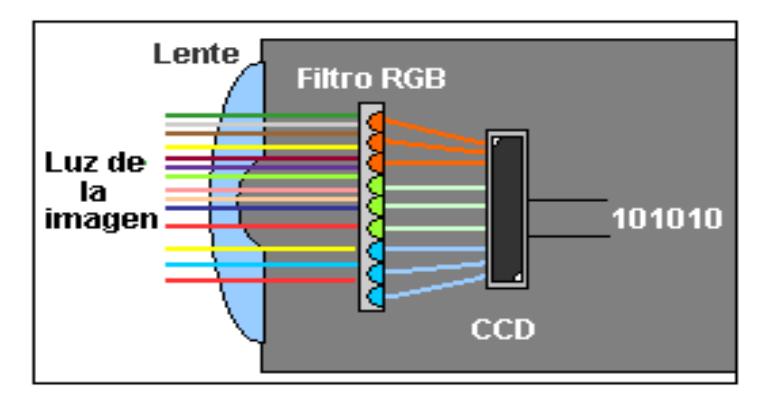

**Figura 2.3: Principio de funcionamiento de una cámara web [5].**

En la implementación del sistema se utiliza una cámara web, el modelo seleccionado es Logitech c110 la cual tiene una buena resolución y los resultados son considerablemente buenos (Figura 2.4).

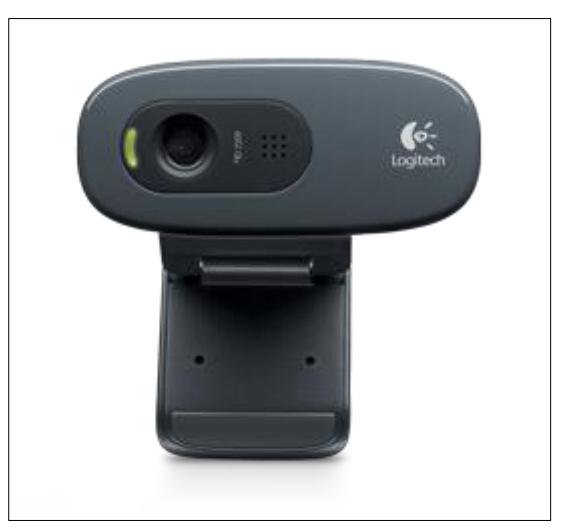

**Figura 2.4: Cámara web, modelo Logitech c110.**

## <span id="page-17-0"></span>**2.2.3 Fondo**

Una correcta adquisición depende de un fondo adecuado en la escena [6], así que es posible evitar el pre-procesamiento como la segmentación [3], para esto se debe contar con una superficie homogénea sin defectos, ni manchas y sobre todo que tenga un color en donde se pueda distinguir claramente el objeto. Para el entorno de la planta se optó por un fondo blanco, y el resultado de la imagen es bueno.

#### <span id="page-17-1"></span>**2.2.4 Iluminación**

Una buena iluminación de la escena permite optimizar el contraste de la imagen, separando el objeto de interés [7], en este caso la planta del fondo.

En un proceso de adquisición de imágenes la iluminación debe ser estable que evite sombras y brillos en la escena, una iluminación inadecuada crea incertidumbre en la imagen agrega error al proceso de clasificación, y eleva el tiempo de análisis de la imagen al requerirse una nueva etapa de pre-procesamiento que elimine el ruido no deseado en la escena [8]. La iluminación que se implementó en el sistema es de tipo Fluorescente que es fácil de implementar y a un bajo costo, en la Figura 2.5 podemos observar el resultado de la imagen al usar este tipo de iluminación.

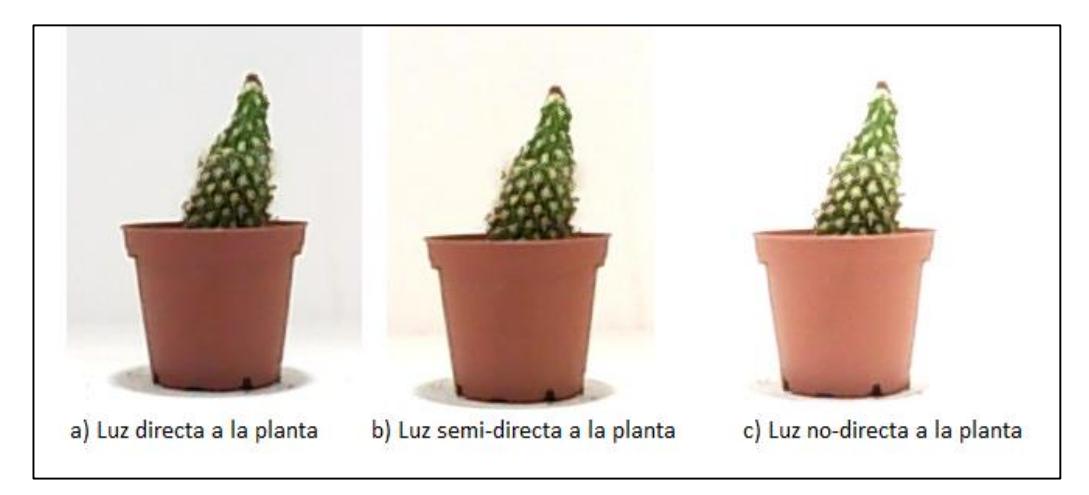

**Figura 2.5: Escena de trabajo empleando luz Fluorescente.**

## <span id="page-18-0"></span>**2.2.5 Sistema de Adquisición de Imágenes**

La idea es crear un sistema que permita obtener imágenes de la escena, en la cual se ha colocado una planta (cactus) de interés, el objetivo principal es obtener la imagen con una calidad considerablemente buena y así poder realizar el cálculo respectivo.

El sistema propuesto consta de una cámara fija en un trípode a una distancia variable, la cual es configurada por el responsable del sistema, la planta se encuentra en el centro del entorno y está rodeada de 3 lados homogéneos de color blanco que bloquean la luz externa y objetos no deseados para el procesamiento de la imagen. La lámpara de iluminación del entorno es ajustable, se puede cambiar la dirección de luz hacia el objeto, y lo mejor que se puede remover y ubicarla en donde sea más conveniente y así obtener una imagen de buena calidad (Figura 2.6).

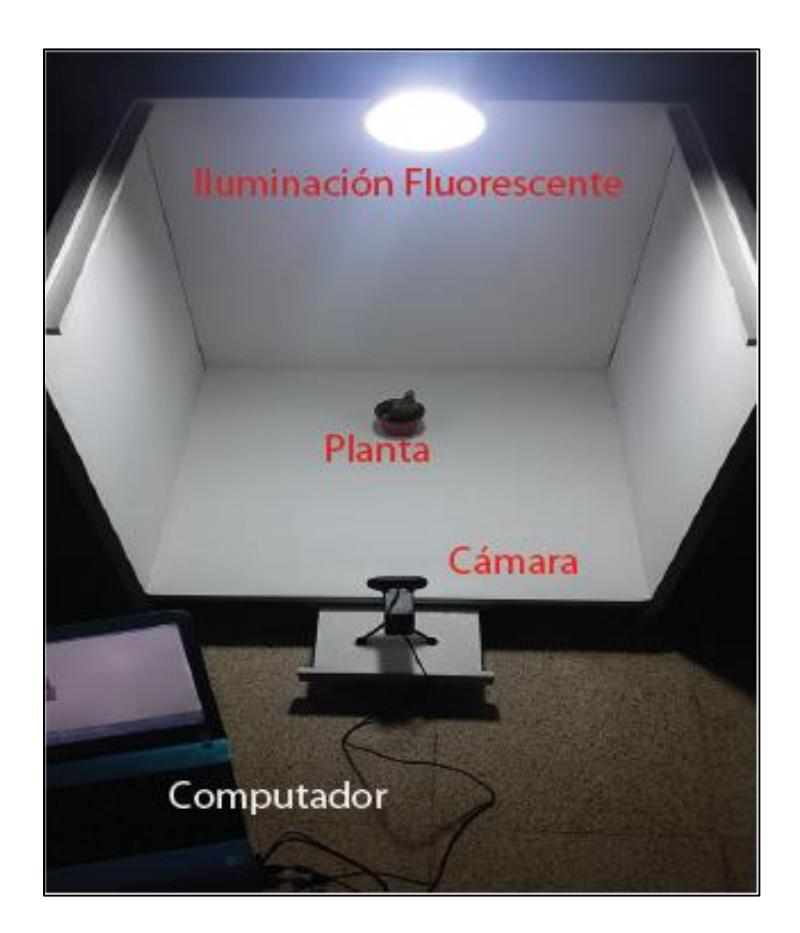

**Figura 2.6: Descripción del equipo implementado.**

## <span id="page-19-0"></span>**2.2.6 Código de Adquisición de la Imagen**

En la etapa de adquisición de la imagen el tamaño varía de acuerdo al medio de trabajo, en el sistema se obtendrá una imagen en RGB de 640x480 pixeles. Cabe recalcar que el proceso de adquisición de la imagen se ejecuta de manera automática y esta configuración se la realiza desde el ambiente web en donde posteriormente se describe los pasos a seguir.

En la Figura 2.7 se muestra el algoritmo implementado para capturar y guardar la imagen empleando el software de OpenCV, la imagen se guarda con el siguiente formato "[nameFoto]-fecha\$hora-min-seg.[jpg]" y posteriormente se procesa la imagen y obtener el resultado esperado.

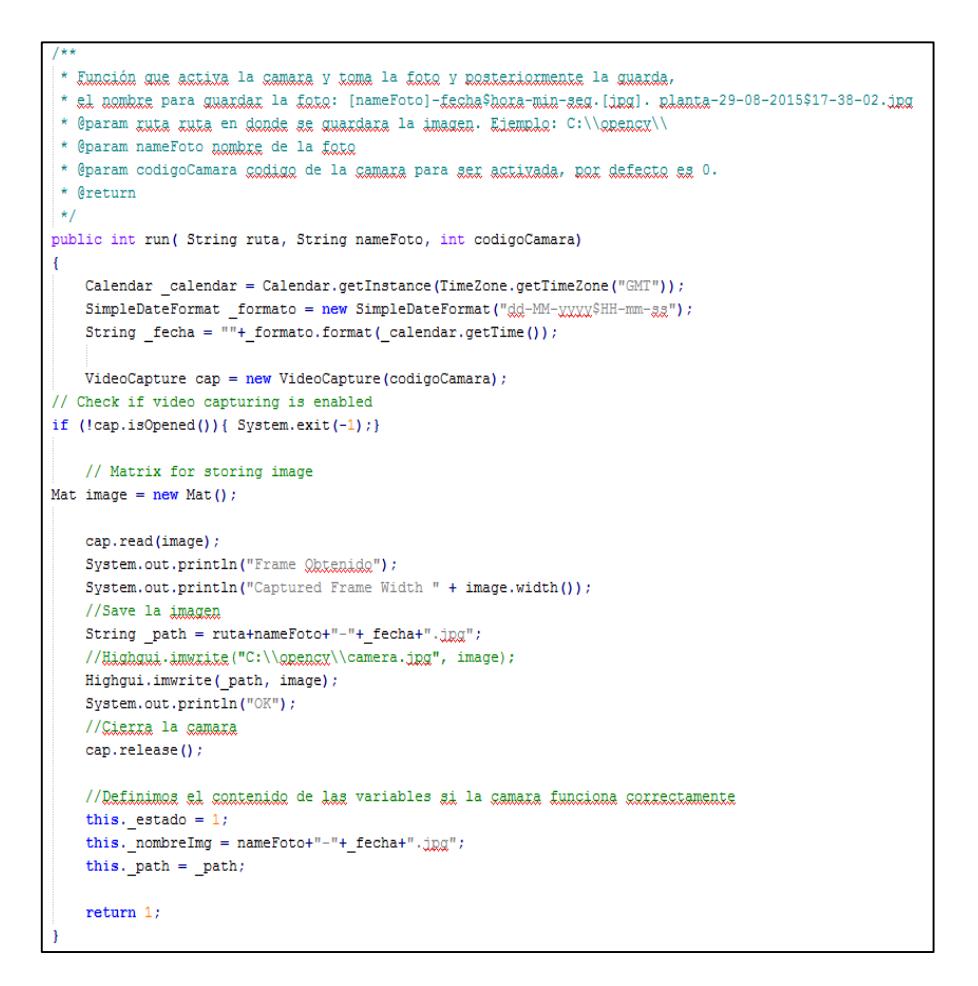

**Figura 2.7: Código de adquisición de la imagen.**

#### <span id="page-20-0"></span>**2.2.7 Conversión de imagen a color a niveles de grises**

Con la finalidad de realizar las operaciones de manera más eficiente sobre las imágenes lo ideal es trabajar en un solo canal.

La forma más sencilla para realizar la conversión de una imagen a color RGB a una imagen en grises, es mediante el método del promedio, el cual consiste en calcular el promedio de las componentes RGB, pixel a pixel según la ecuación 2.1. [12]

$$
Gris(i,j) = \left\{ \frac{1}{3} \left( R(i,j) + G(i,j) + B(i,j) \right) \right\}
$$
 (2.1)

En la Figura 2.8 se muestra la imagen a color RGB y en Grises.

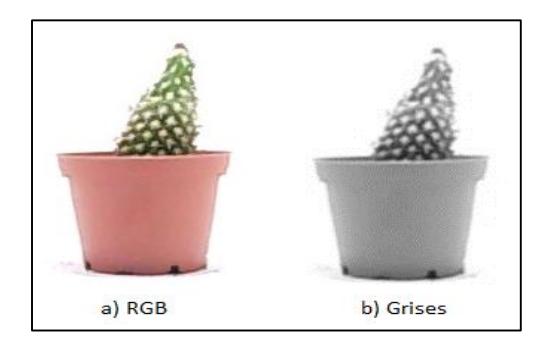

**Figura 2.8: Planta a color RGB y Gris**

En la Figura 2.9 se describe el código implementado para obtener una imagen Gris de una RGB, en donde la Clase EscalaGrises implementa la interfaz Transformación de un espacio a color a un espacio de escala de grises.

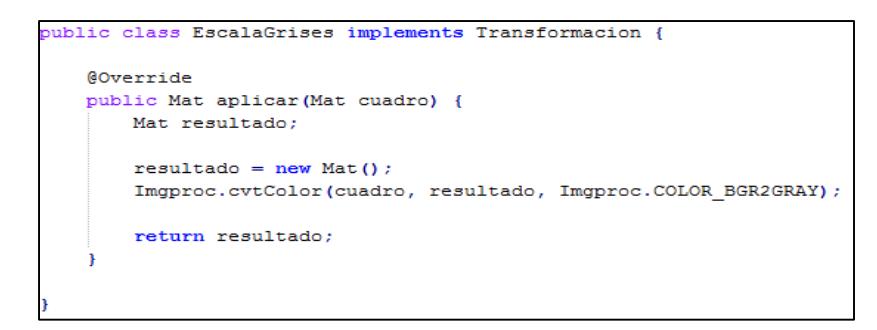

## **Figura 2.9: Código para conversión de imagen de color RGB a Gris**

#### <span id="page-21-0"></span>**2.2.8 Detector de borde de Canny**

Un método muy importante debido a que permite una detección global de bordes [9], lo constituyen tres etapas: obtención del gradiente, adelgazamiento de ancho de borde e histéresis [10].

El Algoritmo de Canny pretende satisfacer tres criterios principales:

- Baja tasa de error, que significa una buena detección de bordes únicos existentes.
- Buena localización, la distancia entre los pixeles del borde detectado y los pixeles del borde verdadero tiene que estar minimizada.
- Respuesta mínima, solo una respuesta del detector por el borde.

En la Figura 2.10 se detalla el resultado de aplicar el algoritmo de Canny.

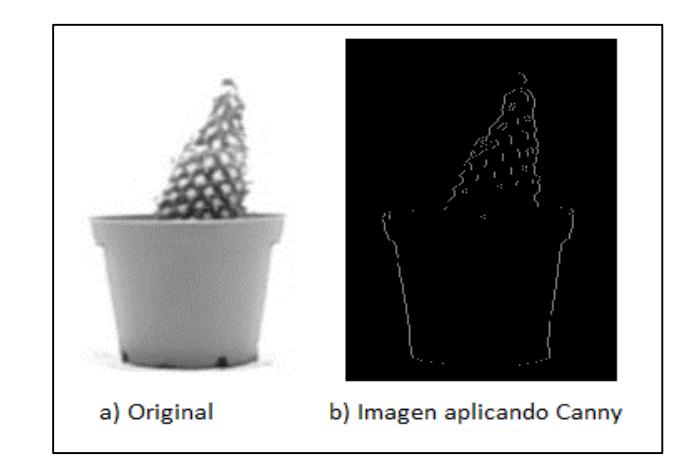

## **Figura 2.10: Detección de bordes mediante Canny.**

OpenCV permite implementar el algoritmo de Canny como se evidencia en la Figura 2.11.

```
public class Canny implements DetectorFilo {
@Override
public Mat aplicar (Mat cuadro) {
    Mat resultado;
    int lower;
    int upper;
    double sigma;
    double media;
    resultado = new Mat()sigma = 0.33;media = mediaBrillo(cuadro);lower = (int) Math.max(0, (1.0 - sigma) * media);upper = (int) Math.min(255, (1.0 + sigma) * media);Imgproc.blur(cuadro, resultado, new Size(3, 3));
    Imgproc.Canny(resultado, resultado, lower, upper);
    return resultado;
private double mediaBrillo (Mat cuadro) {
    return Core.mean(cuadro).val[0];
 <sup>1</sup>
```
**Figura 2.11: Código para obtener el borde de la imagen mediante Canny.**

#### <span id="page-23-0"></span>**2.2.9 Cálculo de Altura de la planta**

Para realizar el cálculo de la altura de la planta, primero se necesita delimitar la imagen procesada y esto es calcular la máxima área rectangular del objeto presente en la escena. En la Figura 2.12 se puede observar el área del objeto de color azul.

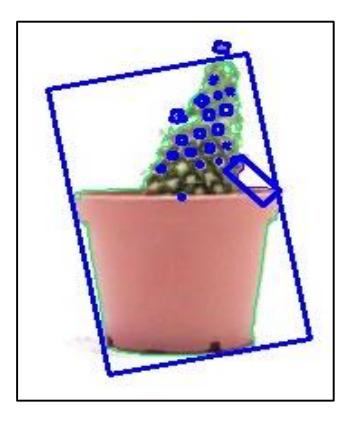

**Figura 2.12: Área máxima del objeto.**

En la Figura 2.13 se detalla el código que obtiene la altura máxima del objeto.

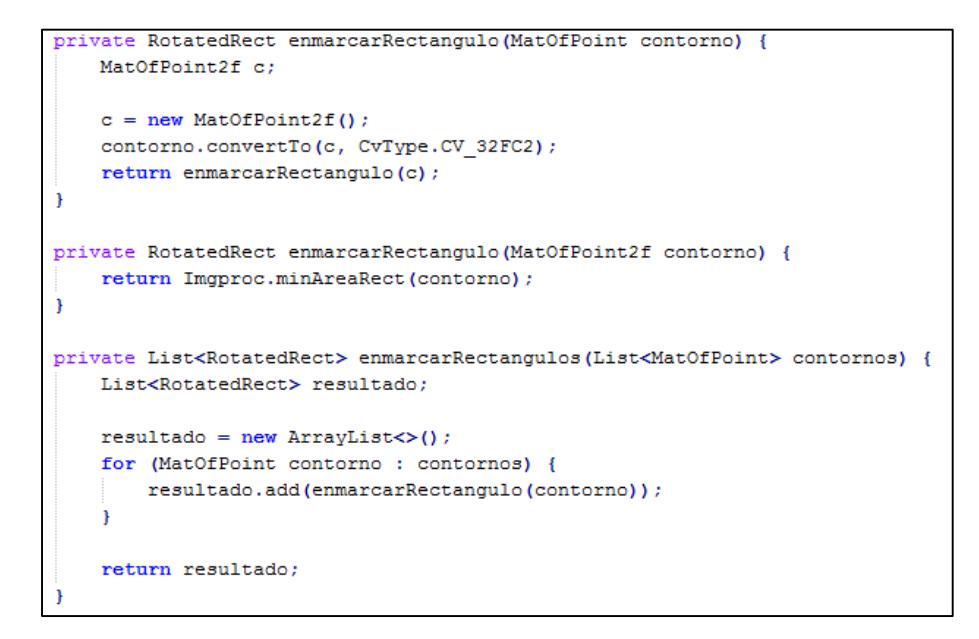

**Figura 2.13: Código que obtiene el Área Máxima.**

Para calcular la altura de la planta, se hace uso de los siguientes variables:

- Distancia de la cámara hasta el objeto (D).
- Objeto referencia: Ancho (ANCHO) y Altura (ALTURA).
- Obtención del equivalente en pixeles Ancho en pixeles (ANCHO\_PX) y Alto en pixeles (ALTURA\_PX).
- Distancia Focal (F).

Para el cálculo de la altura de la planta primeramente se calcula la distancia focal entre la cámara y el objeto estudiado con la ecuación 2.2.

$$
F = (ALTURA_PX * D)/ALTURA \qquad (2.2)
$$

Y finalmente con la distancia focal calculada se procede a realizar el cálculo de la altura del objeto con la ecuación 2.3

$$
ALTURA = (ALTURA_PX_NEW * D)/F
$$
 (2.3)

En la Figura 2.14 se detalla el código para el cálculo de la altura de la planta.

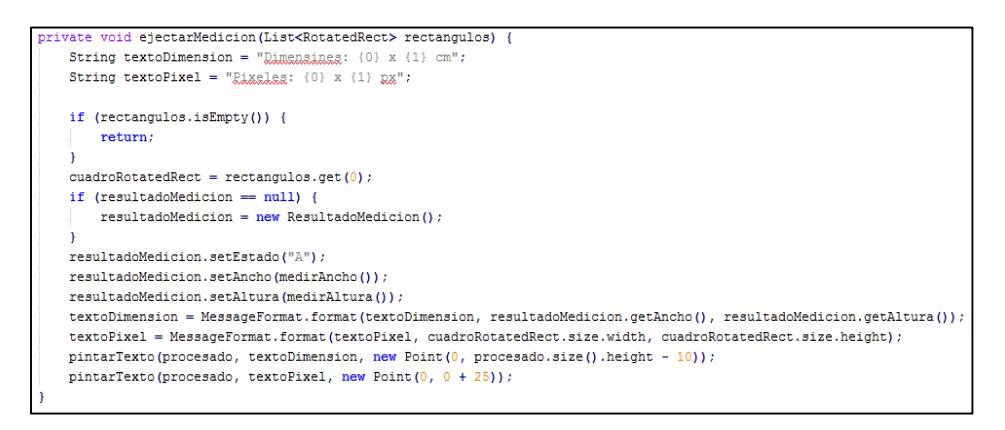

**Figura 2.14: Código del Cálculo de la Altura de la planta.**

#### <span id="page-24-0"></span>**2.3 Aplicación Web**

Se implementó un entorno web para la administración de la información, llevar el control y consultar los resultados obtenidos durante todo el proceso de crecimiento de la planta.

La arquitectura cliente-servidor en la cual el cliente empleando un navegador web accede a la aplicación mediante la dirección IP del respectivo servidor Web. El acceso al servidor se realiza ya sea a través de internet o una intranet [11].

En la Figura 2.15 se detalla la estructura del sistema cliente-servidor, en donde múltiples usuarios acceden a la plataforma que se encuentra en el servidor, y este a su vez tiene la cámara que realiza la captura de la imagen para posteriormente realizar el cálculo de la altura de la planta aplicando los algoritmos de OpenCV.

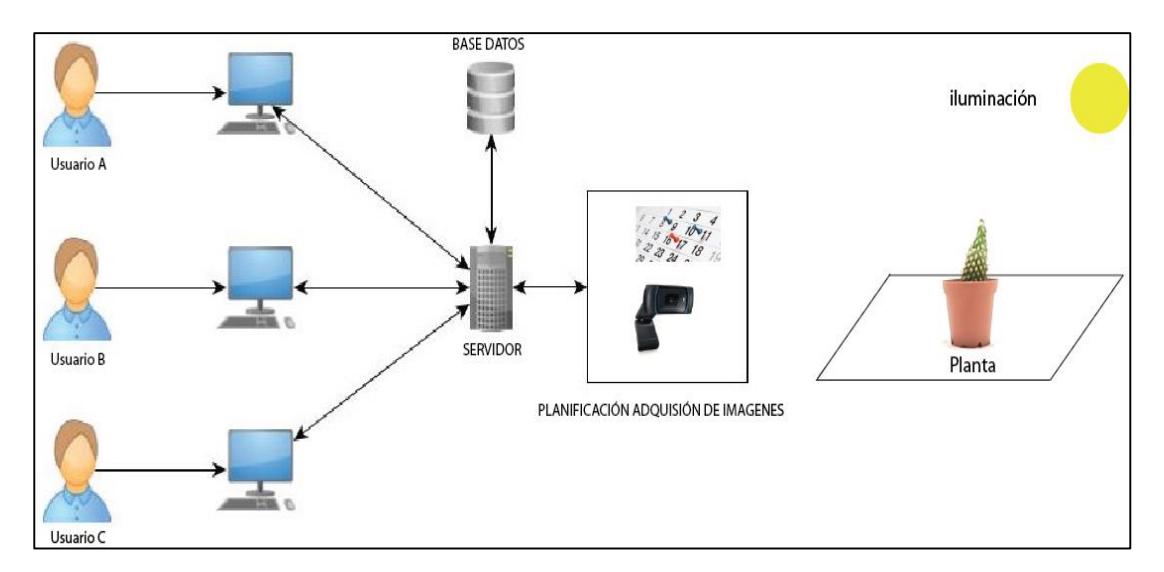

**Figura 2.15: Estructura General del Sistema Web.**

## <span id="page-25-0"></span>**2.3.1 Base de Datos**

En la Figura 2.16 se muestra el diseño de la base de datos implementado en el sistema, el esquema está diseñado en Postgres, para el diseño de la base de datos se usó el Domain Model de WebRatio que es compatible con el modelo Entidad-Relación y UML.

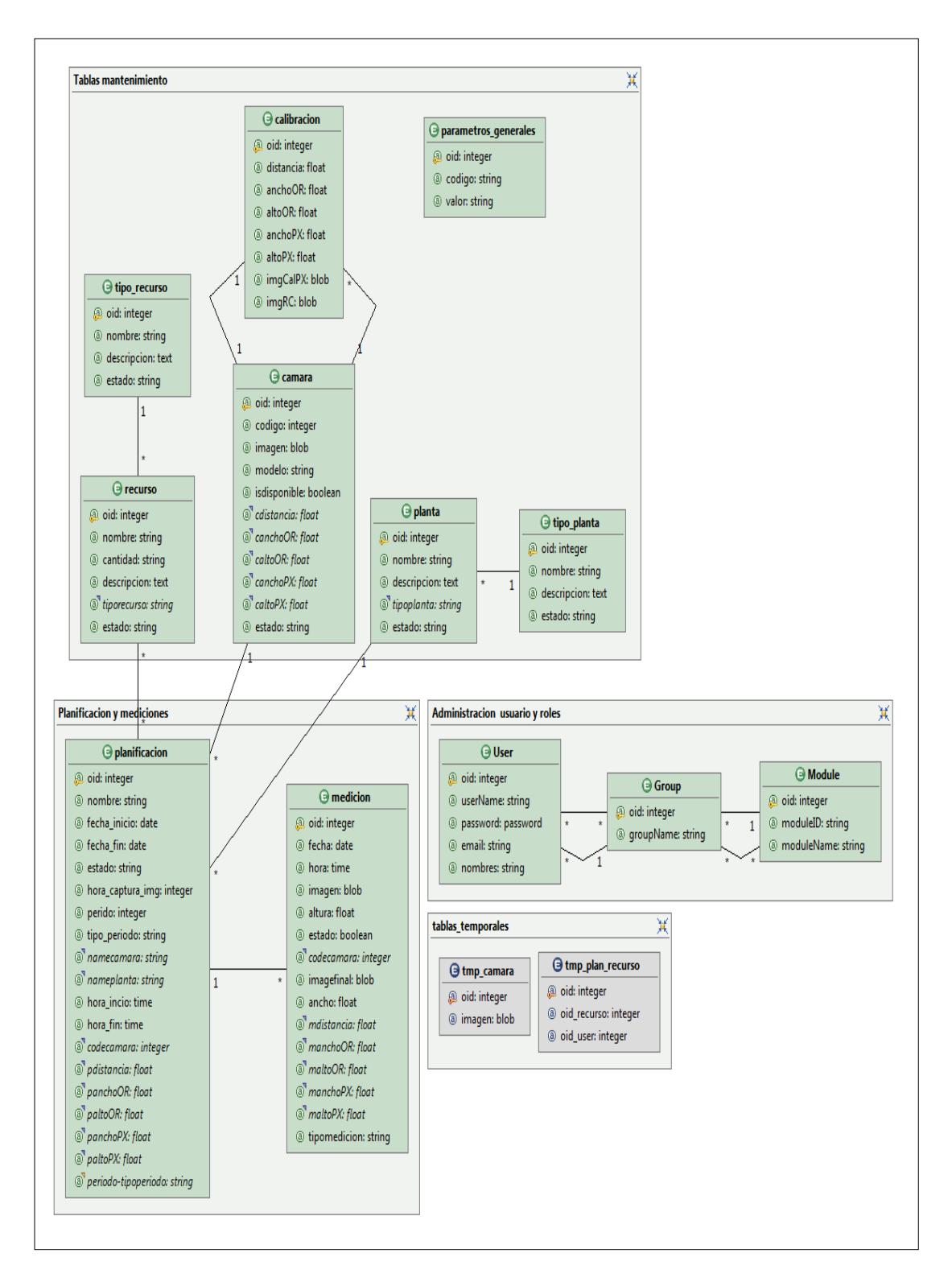

**Figura 2.16: Esquema de la Base de Datos.**

# **CAPÍTULO 3**

# <span id="page-27-1"></span><span id="page-27-0"></span>**3 RESULTADOS OBTENIDOS Y ANÁLISIS DE LOS RESULTADOS**

Los resultados obtenidos la aplicación fueron buenos, el sistema a partir de una imagen capturada por una cámara web estándar, pudo obtener la información característica de la planta para analizar la tasa de crecimiento y las mediciones son muy aproximadas a la altura real de las plantas. Adicional el usuario tiene la libertad de utilizar los recursos necesarios para afectar el desarrollo de la planta, por lo tanto el usuario puede definir directrices o aplicar estrategias que conduzcan al progreso deseado y registrar todos estos parámetros en el sistema para su posterior análisis.

#### <span id="page-27-2"></span>**3.1 La actividad de la medición**

Descripción detalla de la adaptación, aplicación y análisis de los algoritmos de detección de contornos que ofrece la librería de OpenCV, en la Figura 3.1 se muestra cada etapa del proceso de medición.

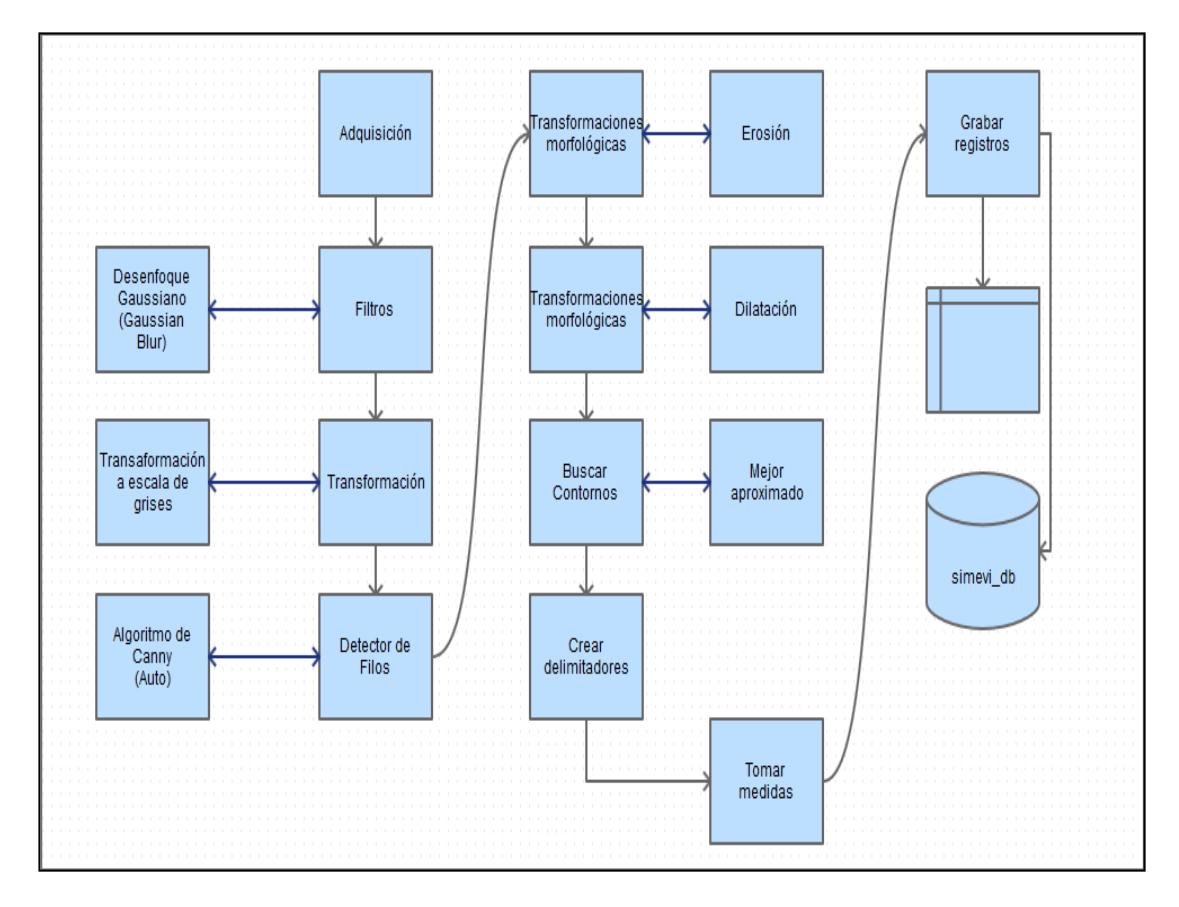

**Figura 3.1: Flujo grama del proceso de medición.**

Las primeras imágenes obtenidas y procesadas dieron resultados erróneos ya que no se consideraban los contornos intrínsecos del objeto de interés, aunque una vez eliminado el ruido (contornos pequeños y contornos anidados), se mejoró el proceso de medición. Los datos arrojados por el sistema SIMEVI son una estimación muy aproximada de la medida real de los especímenes.

En la Figura 3.2 se puede observar como el ruido genera información distorsionada y exagera los valores de la medición

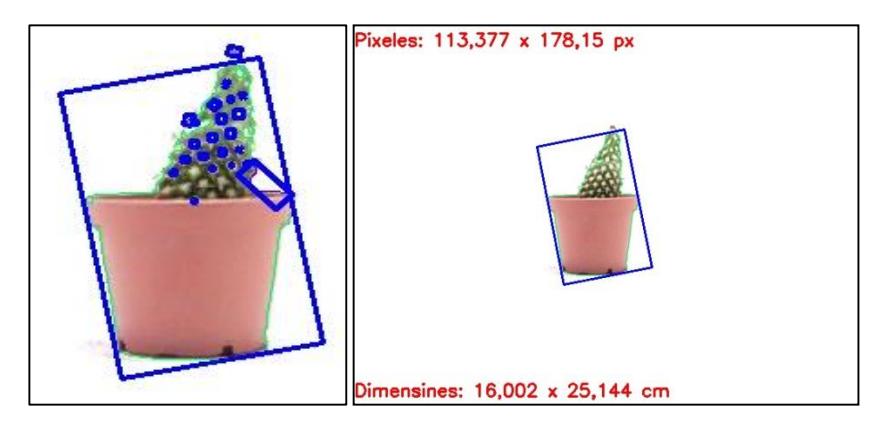

**Figura 3.2: Imagen con dimensión exagerada**

Con alguna modificación se optó por la utilización directa del algoritmo de Canny para el desarrollo del sistema de medición basado en dicha metodología en la Figura 3.3 podemos ver como mejora la medición

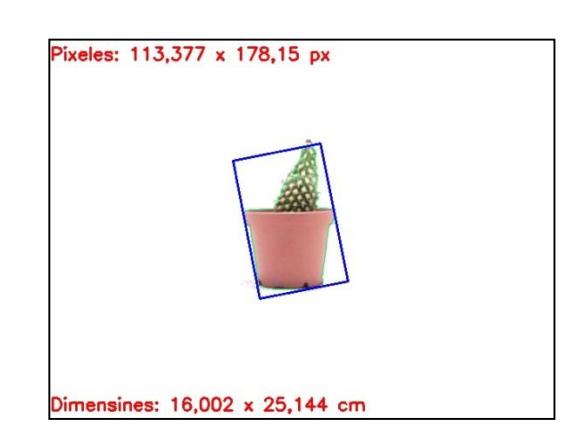

# **Figura 3.3: Imagen con dimensiones muy aproximadas a las reales**

# <span id="page-29-0"></span>**3.2 Calibración de la cámara**

La calibración de la cámara es un procedimiento que tiene que realizarse antes de la medición de la planta (altura), para esto, se tomó como referencia un objeto uniforme rectangular, lo cual facilita la medición manual del objeto en alto y ancho, como se puede observar en la Figura 3.4 a.

Para la calibración de la cámara se requiere la siguiente información que se muestra en la Figura 3.4 a y b:

- Alto del objeto referencial
- Ancho del objeto referencial
- Distancia entre la cámara y el objeto

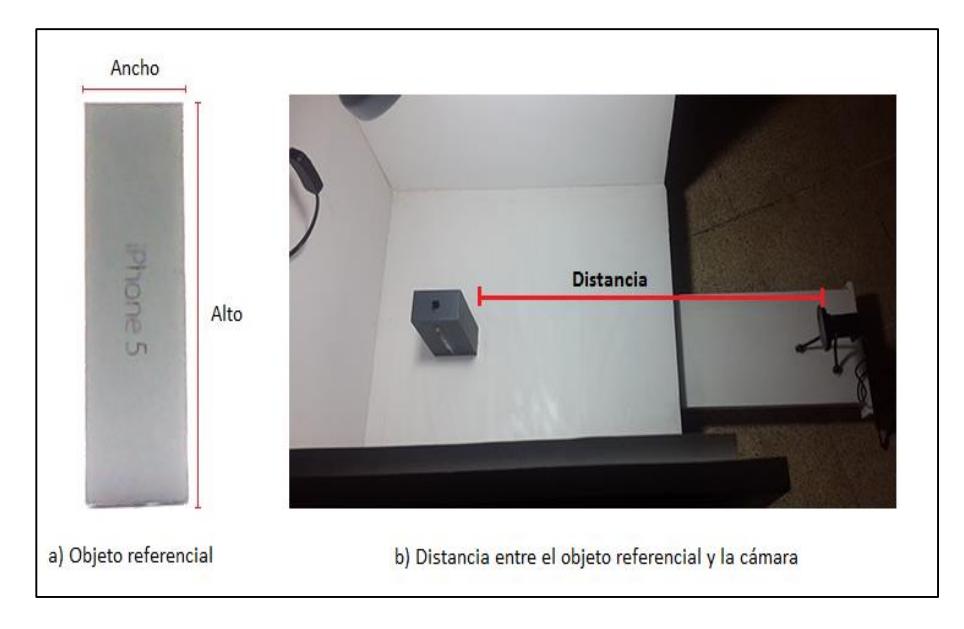

### **Figura 3.4: Parámetros de calibración de la cámara**

En la Tabla 1 se muestran los parámetros de calibración con sus valores reales y los obtenidos por el sistema, en donde se puede notar que la diferencia es mínima.

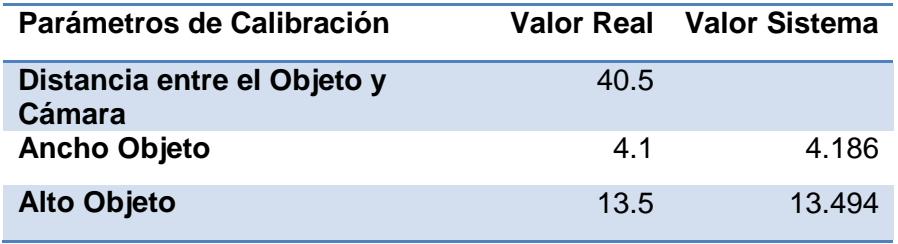

### **Tabla 1: Parámetros de calibración valor real vs sistema.**

En la Figura 3.5 se muestran los resultados obtenidos por el sistema en el proceso de calibración, en donde resultados son aproximados a los valores reales.

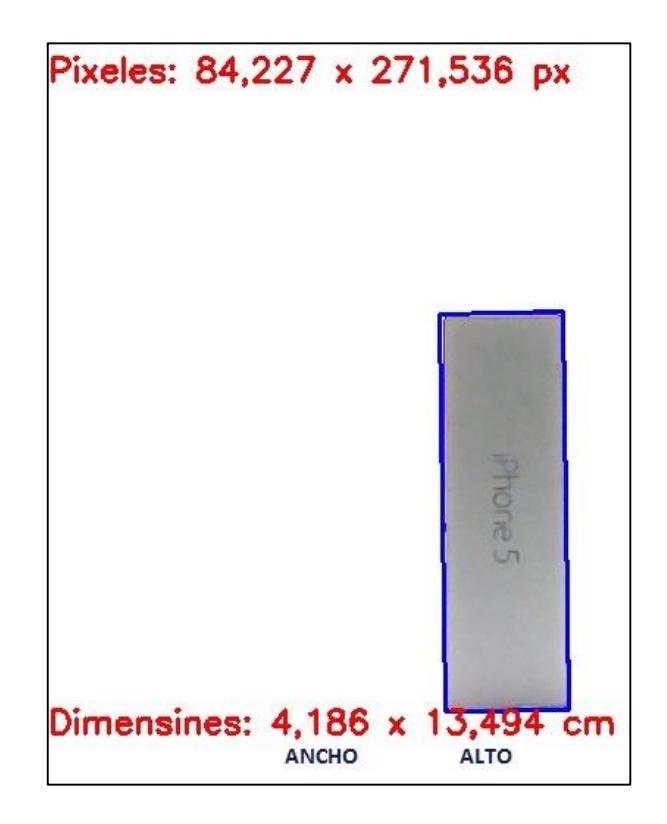

**Figura 3.5: Resultados obtenidos de la calibración**

## <span id="page-31-0"></span>**3.3 Caso de prueba**

En esta sección vamos a detallar cada planificación con su respectivo calendario, el cual indica la fecha y hora de la medición de la planta, así como también se mostraran los resultados obtenidos al realizar el cálculo de la altura de la planta.

Para las pruebas de medición se usaron varios cactus de diferentes alturas para simular el crecimiento de la planta.

1. Planificación A

En la Tabla 2 se definen los parámetros necesarios de la planificación, en donde posteriormente se hace uso de dichos parámetros para el cálculo de las fechas y horas de medición de la planta.

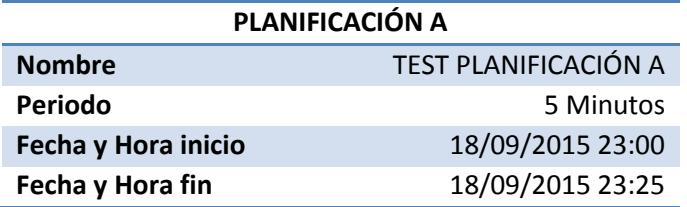

## **Tabla 2: Parámetros de configuración de la planificación.**

En la Tabla 3 se presentan los resultados obtenidos por el sistema, en donde se puede notar los diferentes periodos de medición de la planta, además también se presenta el resultado del procesamiento de la imagen, el cual nos indica el ancho y alto de la planta.

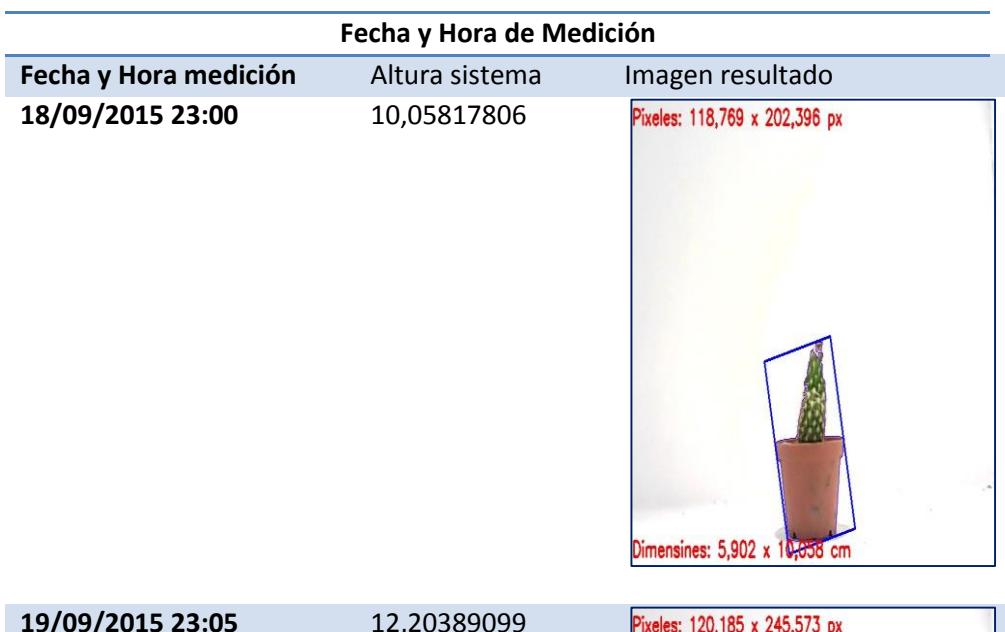

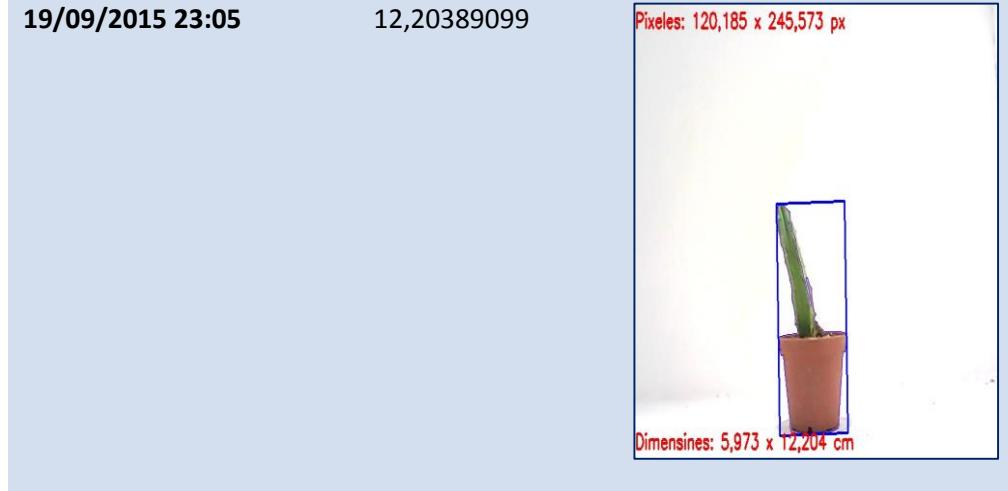

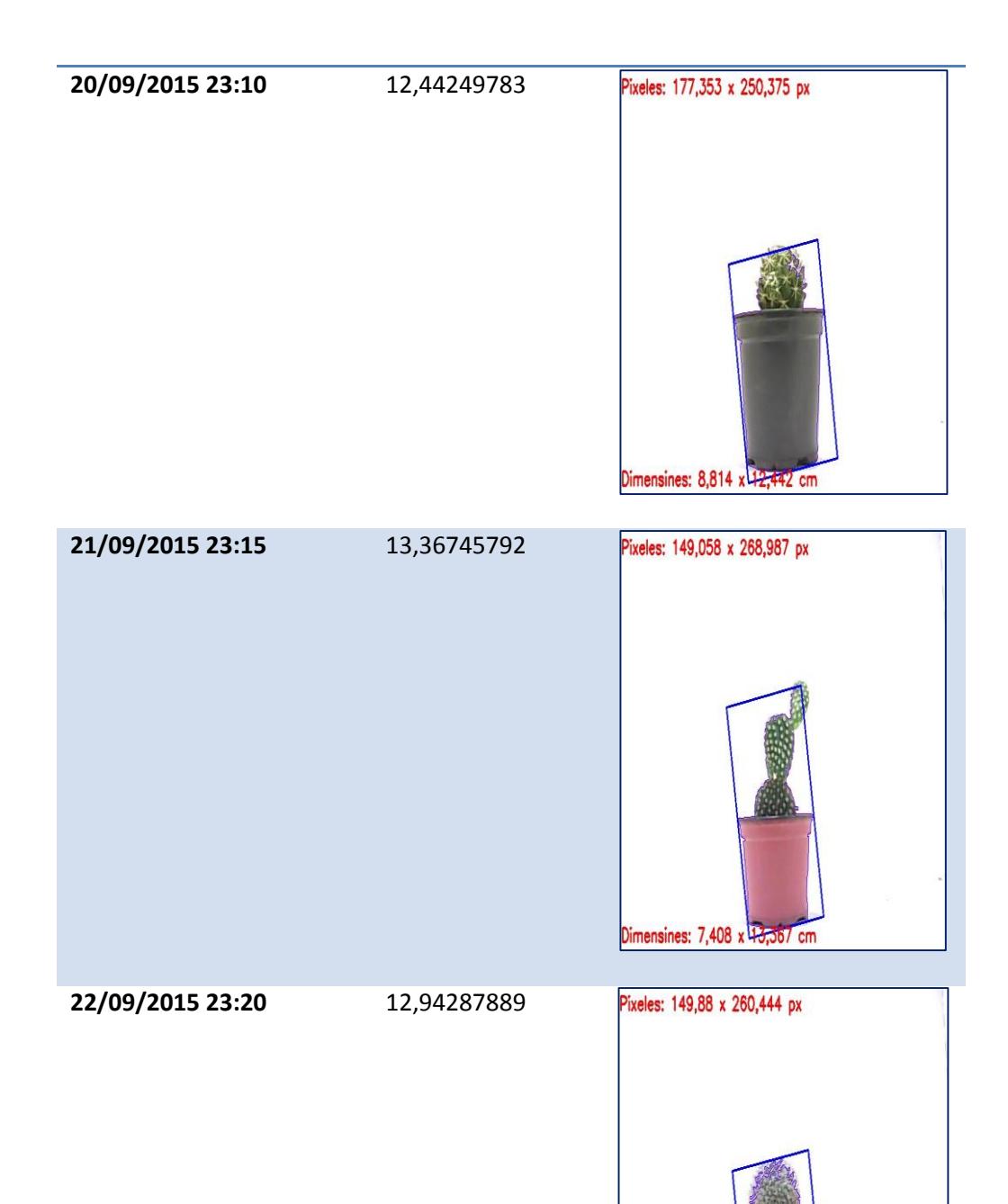

Dimensines: 7,448 x 2,945 cm

25

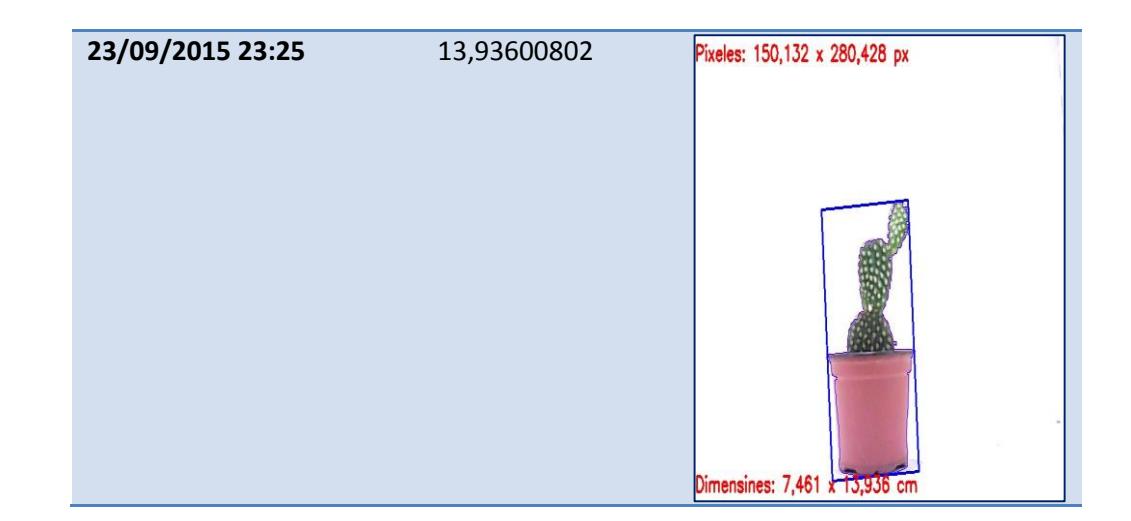

## **Tabla 3: Periodos de medición de la planificación A.**

En la Figura 3.6 se muestra gráficamente el crecimiento de la planta en periodos de 5 minutos definidos previamente en la planificación A.

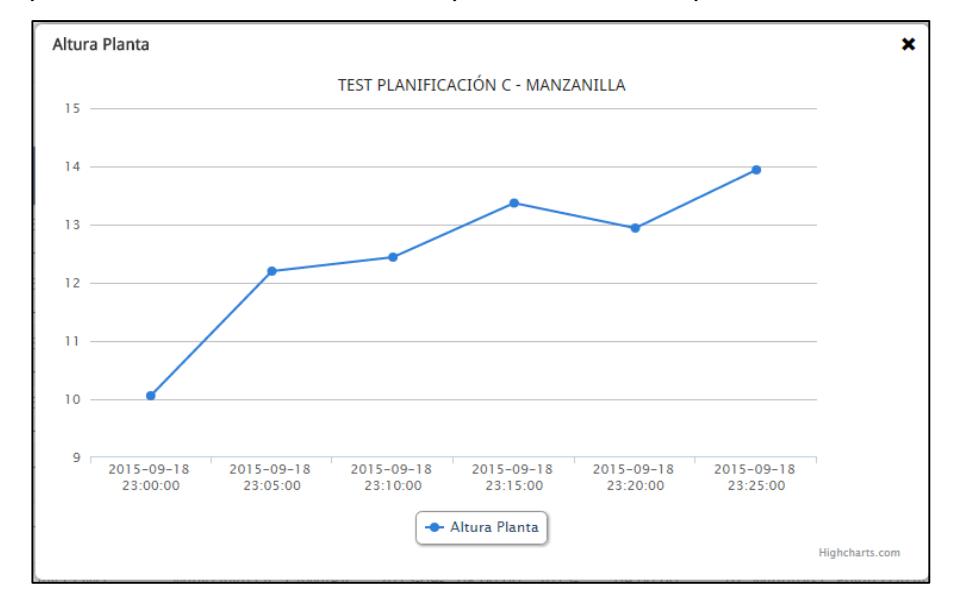

**Figura 3.6: Gráfica del crecimiento de la planta de la planificación A**

## <span id="page-35-0"></span>**3.4 Análisis de los resultados obtenidos**

El utilizar filtros con transformaciones morfológicas como la Erosión y la Dilatación permite un mejor análisis de la imagen, detección de contornos mejora, permitiendo que el estimado de los calculo mejora cuantitativamente.

Se puede concluir que efectivamente, un pequeño sistema de visión por computadora aplicado para la medición de crecimiento de las plantas y especies botánicas puede promover el mejoramiento de las técnicas y estrategias de cultivo mediante el conocimiento empírico.

# **CONCLUSIONES Y RECOMENDACIONES**

#### <span id="page-36-0"></span>**Conclusiones**

- 1. El sistema de seguimiento visual aplicado para medir el crecimiento de las plantas puede llegar a ser una herramienta de gran utilidad que permita organizar y ordenar los procesos para generar un buen producto
- 2. A través de la fotografía digital y el procesamiento digital de imágenes, se puede acaparar la captación de los científicos, desarrolladores y estudiantes con la finalidad de poder incentivar al desarrollo de aplicaciones de visión por computadora en el dominio aplicado de la botánica y agricultura y promover la creación de plataformas en la que la ciudadana que recopila datos de la vida vegetal
- 3. Aplicación de las técnicas de visión por computadora aplicadas a problemas de la agricultura más las tecnologías basadas en la web, pueden dar nacimiento a una nueva serie de plataformas de utilidad para los biólogos, botánicos, agricultores y usuarios en general
- 4. Por muy efectivos que sean los procesos de medición, el éxito de este puede no ser alcanzado si no se cuenta con un correcta técnica de iluminación
- 5. Se debe considerar los factores de riesgo, además del progreso y estimaciones del proyecto en sí, para tomar decisiones sobre la dirección que debe seguir la estrategia de cultivo más apropiada.
- 6. Se ha podido comprobar, que además de promover el mejoramiento de las técnicas y estrategias de cultivo a través del conocimiento empírico, la medición se vuelve una herramienta útil

#### **Recomendaciones**

- 1. Se debe tener un ambiente controlado para que otros parámetros o recursos distintos de los aplicados influyan de manera negativa en la información arrojada por el sistema.
- 2. En etapa de integración con plataforma Java Web se presentó inconvenientes al ejecutar las librerías de OpenCV, esto debido a que el JVM debe reconocer la ruta de las librerías nativas, se recomienda revisar como configurar los parámetros *Djava.library.path* para que el servidor de aplicaciones puede ejecutar correctamente el programa.
- 3. Para el correcto funcionamiento del sistema SIMEVI se recomiendan las utilizar las versiones de 2.9.X de OpenCV.
- 4. El sistema esta implementado para calibrar la distancia de la cámara con respecto a al objeto a medir (la planta), una vez calibrado se recomienda que la cámara mantenga la posición fija hasta completar el ciclo total de las mediciones programadas.
- 5. En la fase de calibración se recomienda utilizar una fuente de luz fluorescente y se pueden hacer uso de cualquier técnica de iluminación difusa
- 6. De igual manera la cámara mientras tenga mayor resolución se podrá distinguir con mejor mejora calidad de imagen y no se dañara los pixeles de la imagen al realizar las transformaciones.
- 7. El sistema está limitado a especímenes vegetales que tengas la forma de crecimiento en el eje vertical (Nota: no se tiene restricciones para el crecimiento vertical)
- 8. Para trabajos futuros se recomienda realizar mejoras al algoritmo, que permitan realizar lecturas de otras las características de las plantas y los cuales podrían complementar y aportar nuevas funcionalidades a la aplicación.

# **BIBLIOGRAFÍA**

<span id="page-38-0"></span>[1] Fernádez-Cavada Labat José Luis, Nuevas técnicas agrarias y ahorro energetico,

[http://www.magrama.gob.es/ministerio/pags/biblioteca/revistas/pdf\\_ays%2Fa024\\_05](http://www.magrama.gob.es/ministerio/pags/biblioteca/revistas/pdf_ays%2Fa024_05.pdf) [.pdf,](http://www.magrama.gob.es/ministerio/pags/biblioteca/revistas/pdf_ays%2Fa024_05.pdf) fecha de consulta agosto 2015.

[2] Agreda Turriate Oscar, Posibilidades de la utilización de Leguminosas Forrajeras para mejorar la productividad agrícola y ganadería en la selva Peruana, 1986.

[3] Constante Prócel Patricia N. & Gordón Garcés Andrés M., Diseño e implementación de un sistema de visión artificial para la clasificación de al menos tres tipos de frutas, [http://bibdigital.epn.edu.ec/bitstream/15000/11368/1/CD-](http://bibdigital.epn.edu.ec/bitstream/15000/11368/1/CD-6457.pdf)[6457.pdf,](http://bibdigital.epn.edu.ec/bitstream/15000/11368/1/CD-6457.pdf) fecha de consulta septiembre 2015.

[4] Parker J., Algoritms for Image Processing and Computer Vision, Indianapolis: Wiley Publishing, Segunda Edición, 2011.

[5] Informática moderna, La camara Web- Webcam, [http://www.informaticamoderna.com/Camara\\_web.htm,](http://www.informaticamoderna.com/Camara_web.htm) fecha de consulta septiembre 2015.

[6] Ana Gonzales Marcos (Integrantes del Grupo de Investigación EDMANS), Tecnicas y algoritmos básicos de visión artifical, España: Universidad de la Roja, 2006.

[7] A. Sánchez-Salmerón, Quito-Ecuador: Apuntes de clase de Visión por computador de Maestría en Diseño y Producción Industrial, 2015.

[8] Cubero S., Diseño e implementación de nuevas tecnologías basadas en visión artificial para la inspección no destructiva de calidad de fruta en campo y mínimamente procesada, Valencia: Universidad Politécnica de Valencia, Tesis Doctoral 2002.

[9] Jaramillo M. & Fernández A. & Martinez E., Implementación del Detector de Borde de Canny, España: Badajoz: Escuela de Ingenierías Industriales, [http://eii.unex.es/profesores/jalvarof/pdf/canny00.pdf,](http://eii.unex.es/profesores/jalvarof/pdf/canny00.pdf) fecha de consulta septiembre 2015.

[10] Pajares G. & De la Cruz J., Visión por computador: Imágenes digitales y aplicaciones, España: Madrid: RA-MA, 2002.

[11] El protocolo http, [http://es.ccm.net/contents/264-el-protocolo-http,](http://es.ccm.net/contents/264-el-protocolo-http) fecha de consulta septiembre 2015.

[12] Cortés J. & Ardila W. & Mendoza J., Técnicas alternativas para la conversión de imágenes a color a escala de grises en el tratamiento digital de imágenes, Colombia: Scientia et Technica Año XII, Universidad Tecnológica de Pereira, Abril del 2011.

[13] Cámaras Crecimiento de Plantas, [http://www.cts-controltecnica.com/camaras](http://www.cts-controltecnica.com/camaras-crecimiento-de-plantas.html?virtuemart_product_id=20)[crecimiento-de-plantas.html?virtuemart\\_product\\_id=20](http://www.cts-controltecnica.com/camaras-crecimiento-de-plantas.html?virtuemart_product_id=20) , fecha de consulta septiembre 2015.

# **ANEXOS**

### **Configuración del Servidor Tomcat**

## <span id="page-40-0"></span>1. OpenCV

- En el servidor hay que configurar el path de la librería OpenCV, y esto depende del Sistema Operativo instalado en su máquina, la aplicación fue implementada bajo un SO de Microsoft con la versión de Windows 7. Dependiendo del SO se hace referencia a las librerías tales como:
	- o C:/<path>/name\_lib.dll en Microsoft y
	- o /var/<path>/name\_lib.so en Linux

En la Figura 1 se muestra el path de la librería OpenCV, que generalmente es la carpeta de instalación de OpenCV.

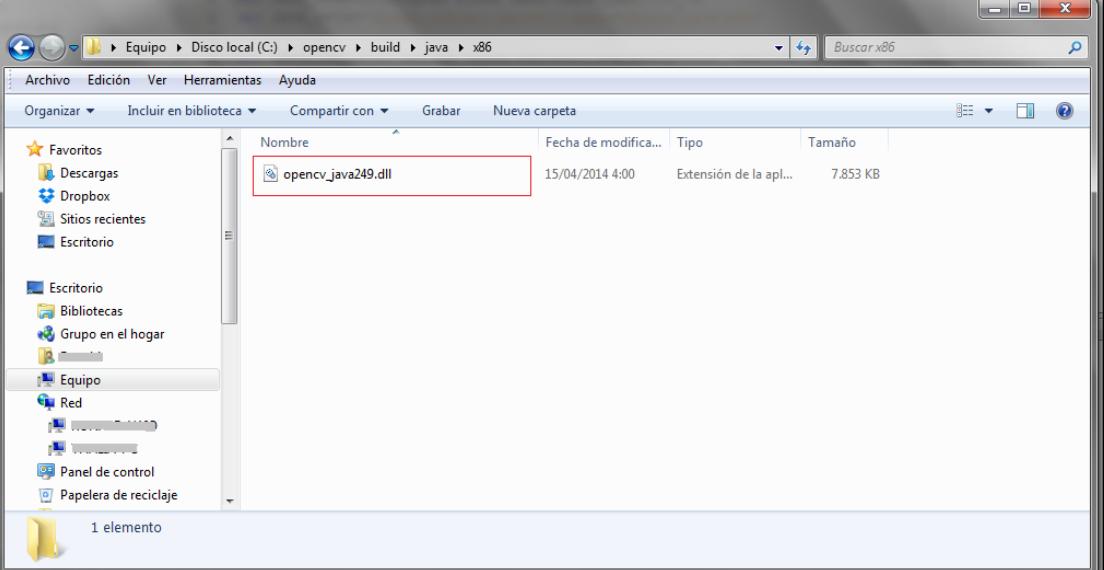

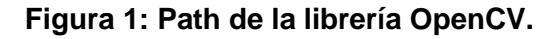

 Como se muestra en la Figura 2 se tiene que agregar la siguiente línea de código: set JAVA\_OPTS="-Djava.library.path=C:\opencv\build\java\x86", en donde el path es el que se mencionó anteriormente. El archivo cataline.bat se encuentra en la subcarpeta "bin" de la carpeta de instalación del Tomcat, ejemplo: C:\ Program Files (x86)\Tomcat\bin

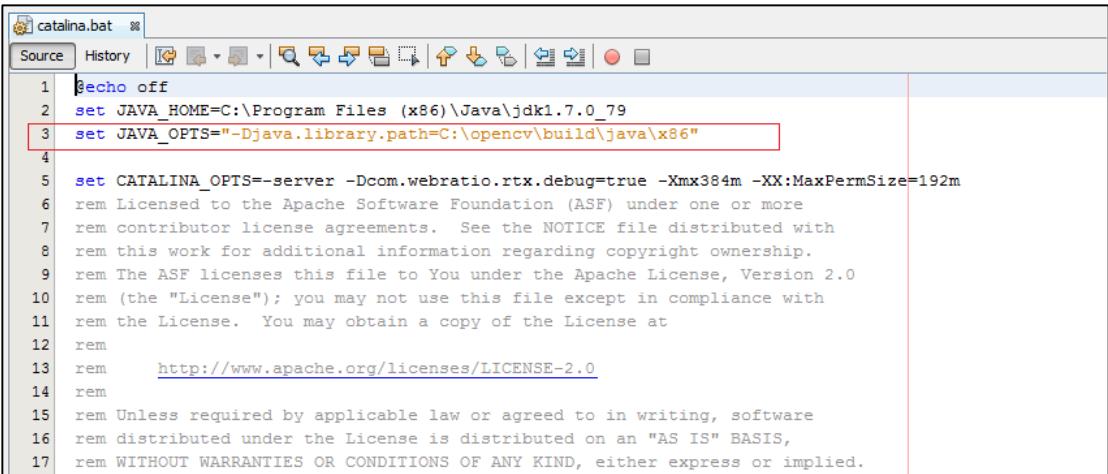

## **Figura 2: Archivo de configuración catalina.bat.**

- 2. Configuración Base Datos
	- En la Figura 3 se describen los pasos para crear un proveedor de datos en la herramienta WEBRATIO.

Hacer clic derecho en Service/Data Providers y luego seleccionar Database.

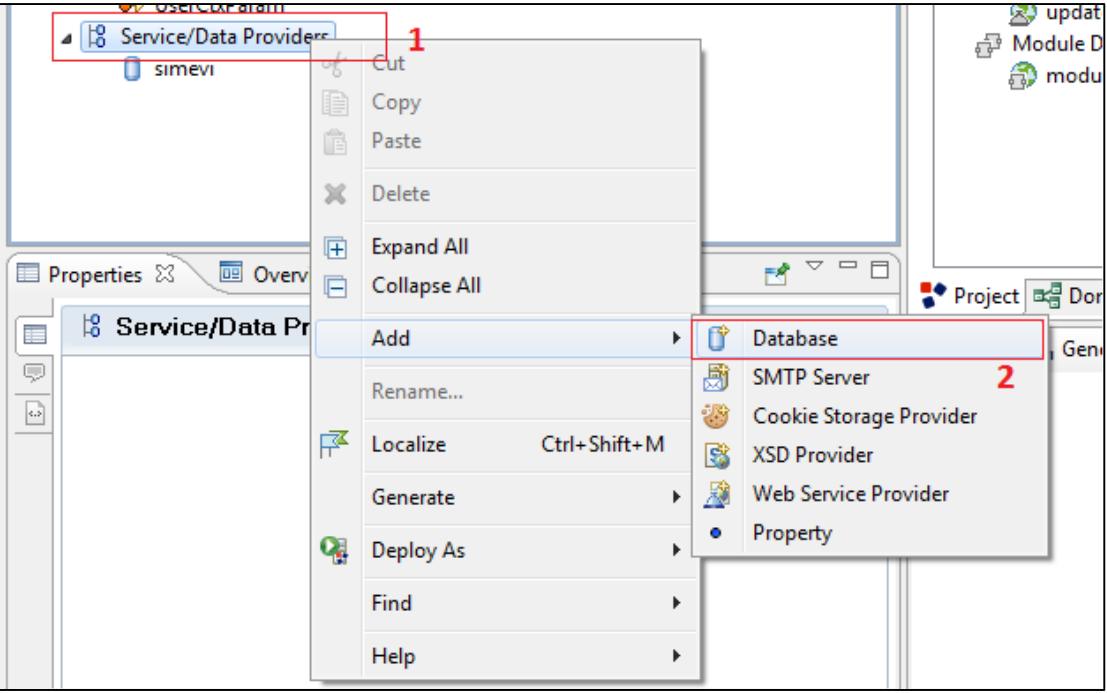

**Figura 3: Pasos para crear el Database.**

- En la Figura 4 se definen los parámetros de conexión a la base de datos, tales como:
	- o Nombre de base de datos
	- o Gestor de base de datos,
	- o Url
	- o Username y
	- o Password

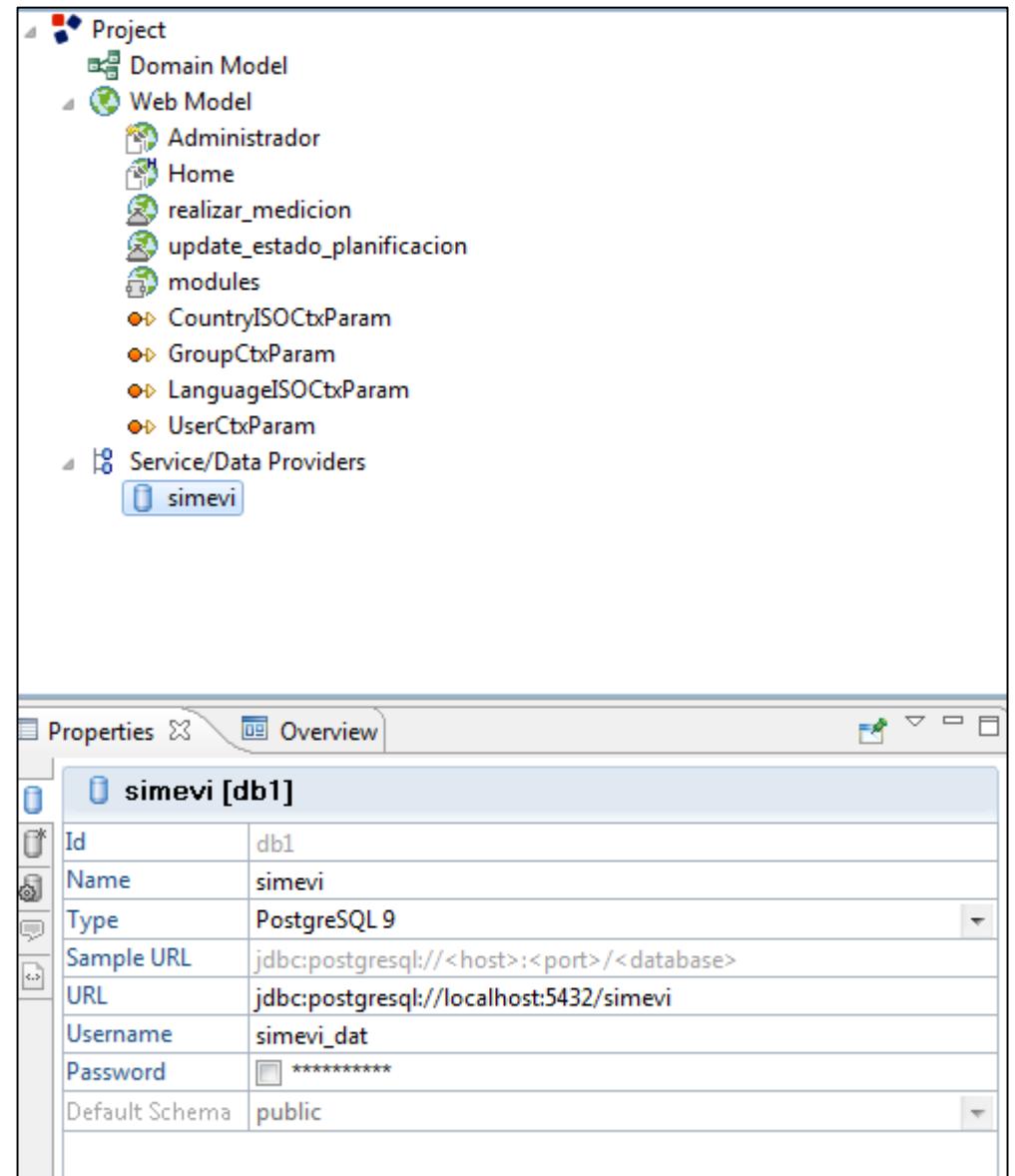

**Figura 4: Parámetros de conexión a la Base de Datos.**

## **Configuración del directorio de archivos**

Para configurar el directorio de archivos del sistema web, se tiene que agregar dos propiedades en el archivo RTXConfig.properties, el archivo de configuración se encuentra dentro de la carpeta "conf" del proyecto como se muestra en la Figura 5a.

Las propiedades para la configuración del directorio son las siguientes:

- uploadDirectory=C:\\uploadwr
- uploadDirectoryIsAbsolute=true

, tal como se muestra en la Figura 5b.

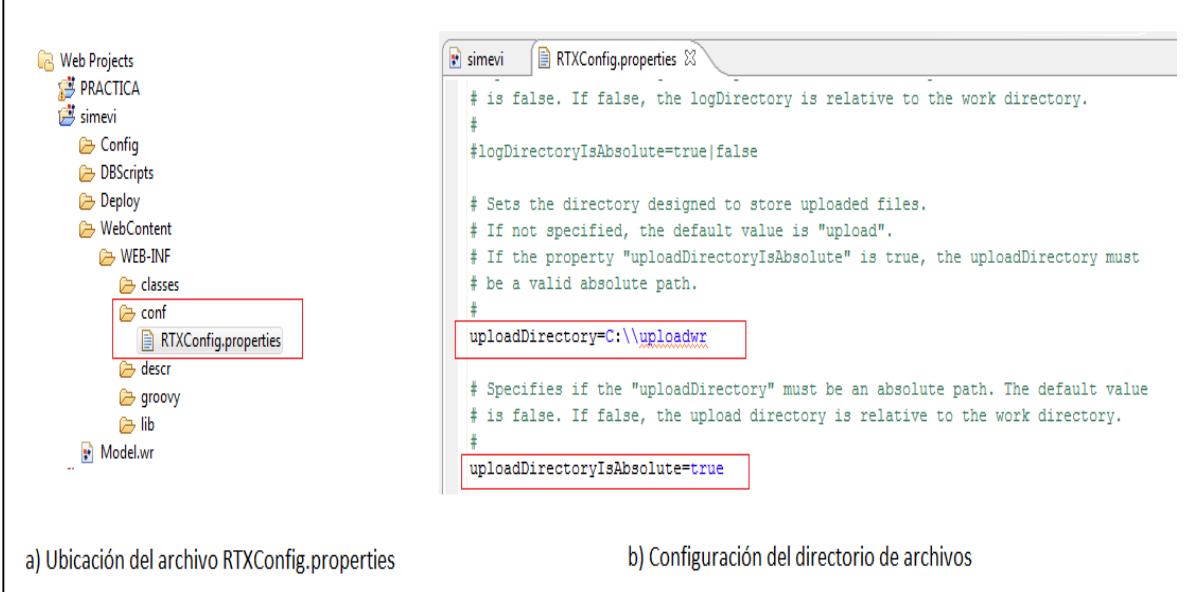

## **Figura 5: a) Ubicación del archivo RTXConfig.properties y b) Configuración del directorio de archivos.**

Además de esto se debe crear un subcarpeta con el nombre "procesamiento" que es donde se guardaran las imágenes procesadas por el sistema de visión por computador.

#### **Sistema Web**

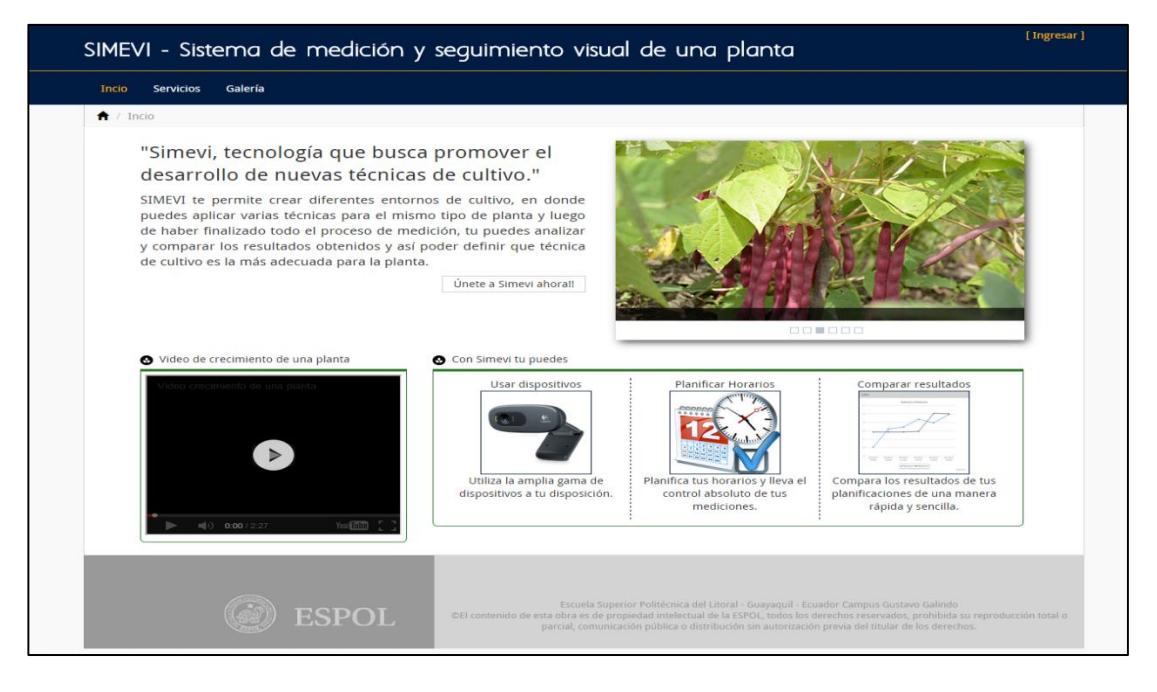

### 1. Portal web publico

#### **Figura 6: Pantalla de Inicio.**

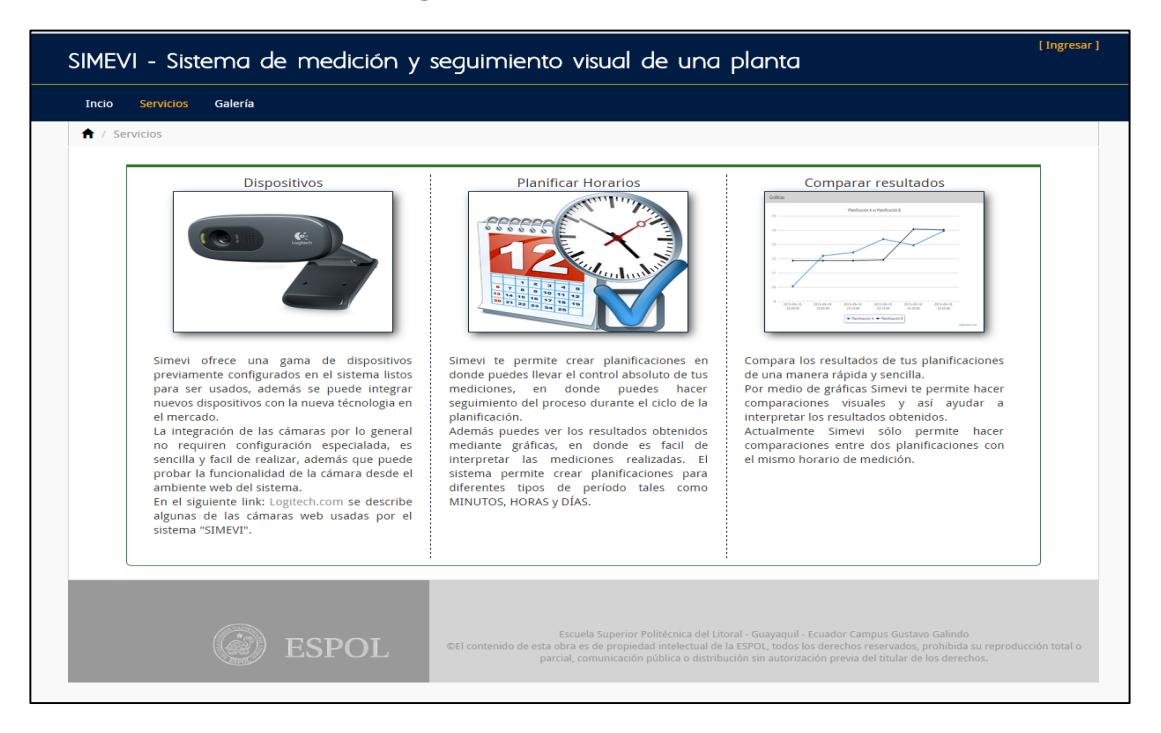

**Figura 7: Pantalla de servicios.**

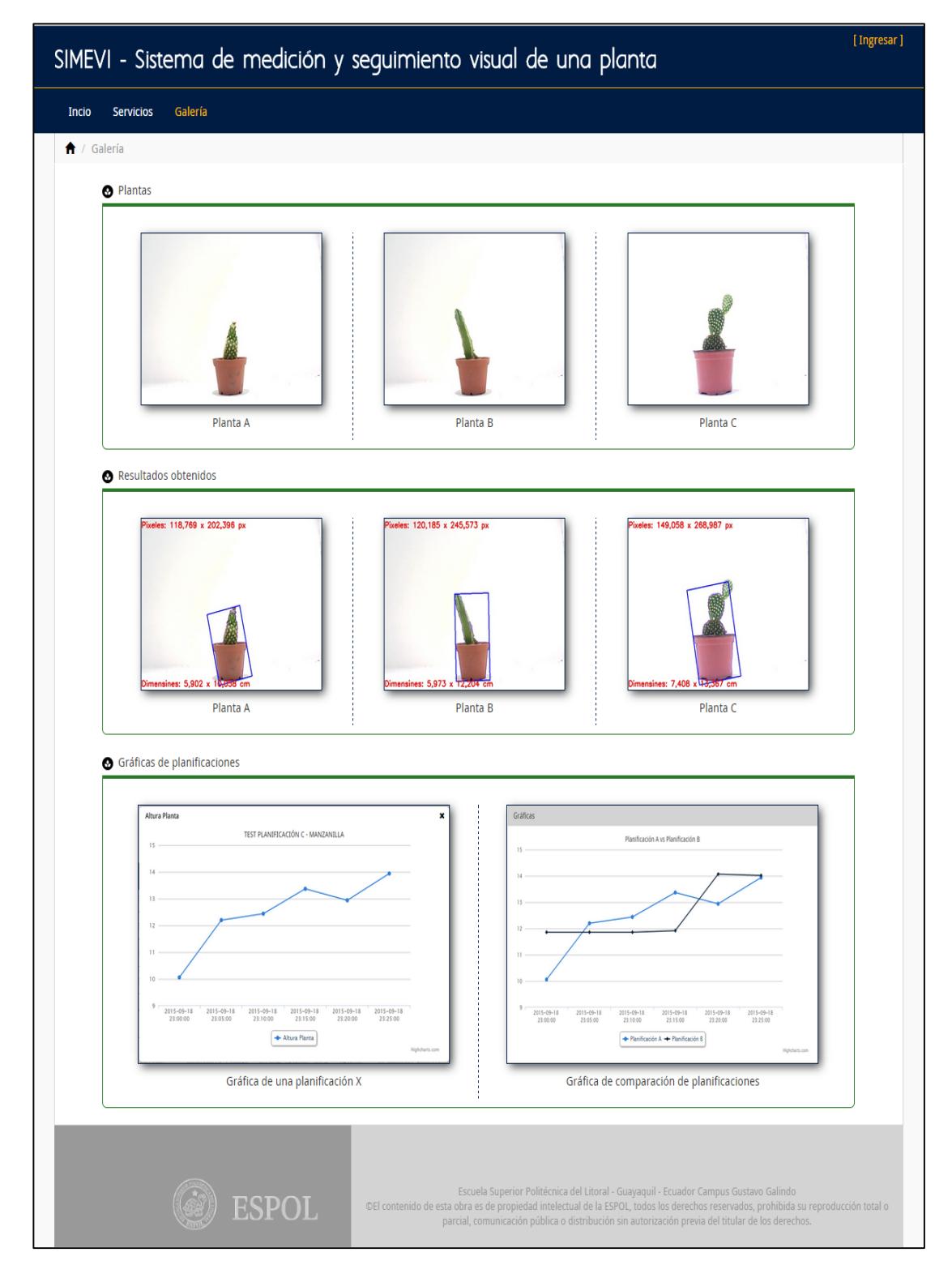

**Figura 8: Pantalla de Galería.**

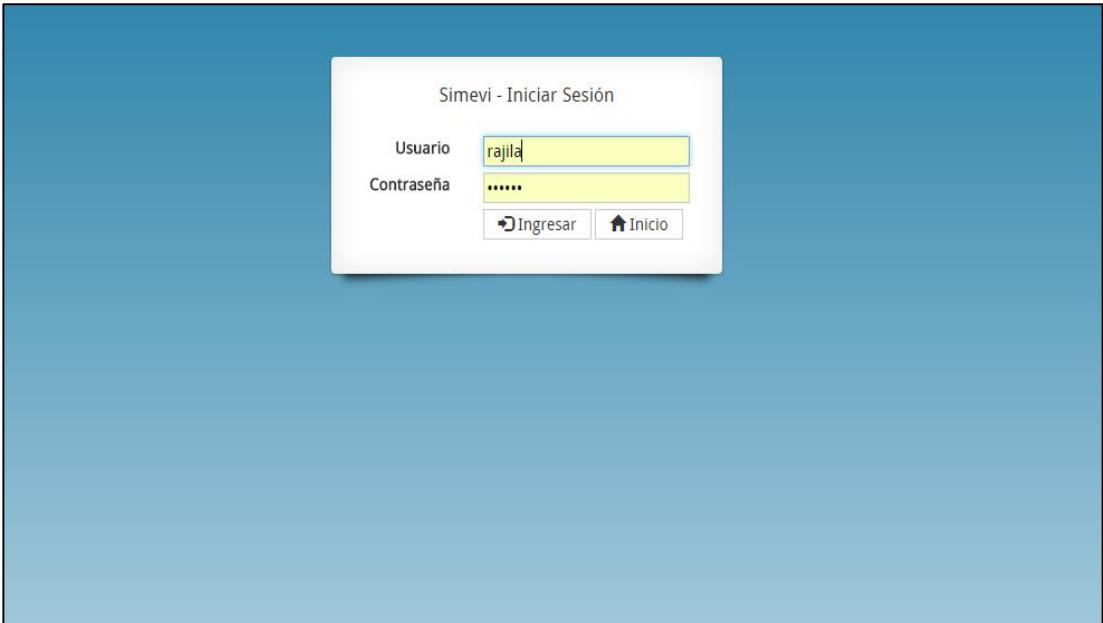

2. Portal web Administrativo con autenticación

**Figura 9: Pantalla de Iniciar Sesión.**

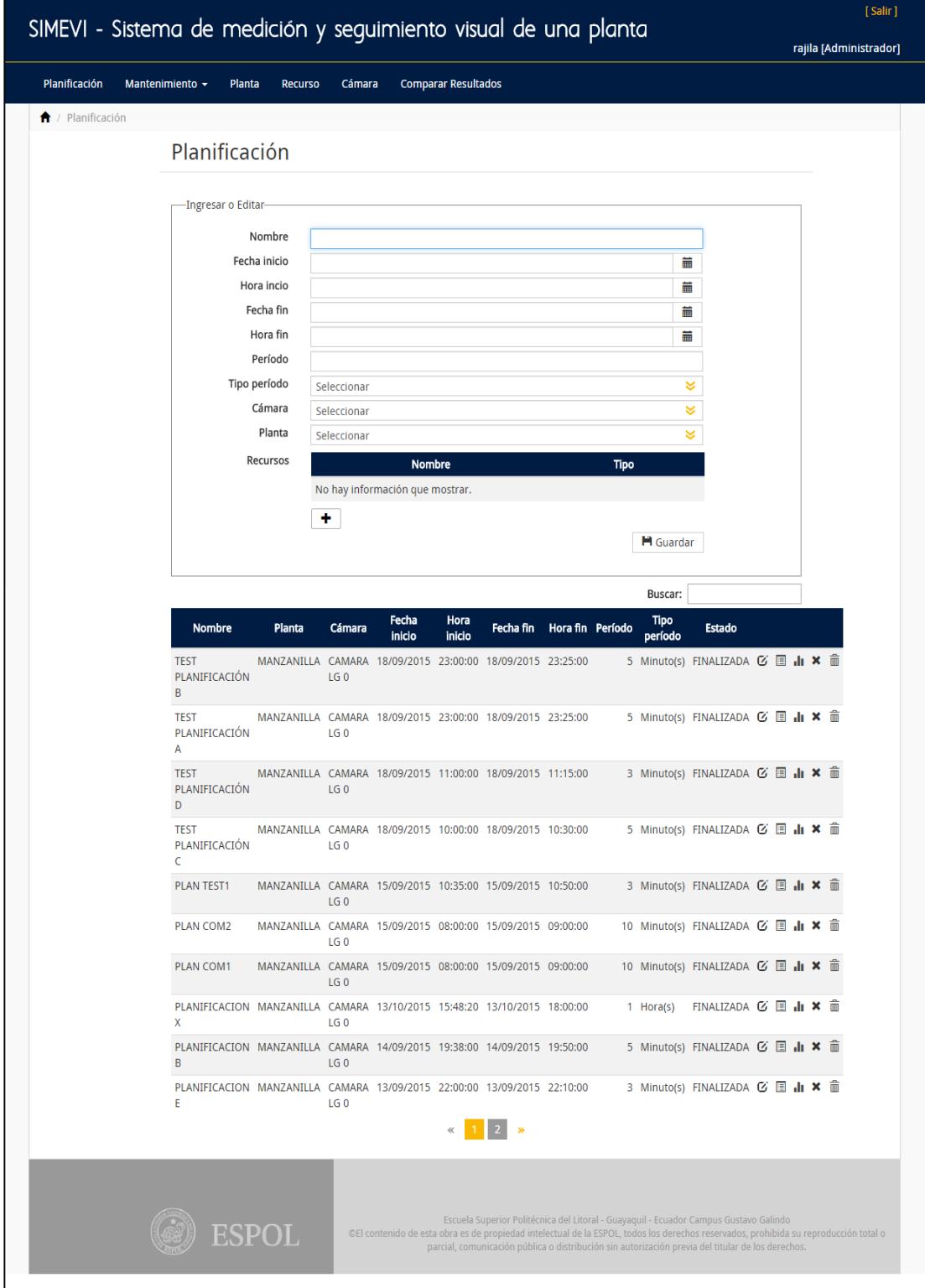

**Figura 10: Pantalla de Planificación.**

| SIMEVI - Sistema de medición y seguimiento visual de una planta |                                   |                                           |                            |  |                                     |                   |                                                                                                   | [Salir]                                                                                                    |
|-----------------------------------------------------------------|-----------------------------------|-------------------------------------------|----------------------------|--|-------------------------------------|-------------------|---------------------------------------------------------------------------------------------------|----------------------------------------------------------------------------------------------------|
|                                                                 |                                   |                                           |                            |  |                                     |                   |                                                                                                   | rajila [Administrador]                                                                                                    |
| Planificación<br>Mantenimiento -                                | Planta                            | Cámara<br><b>Recurso</b>                  | <b>Comparar Resultados</b> |  |                                     |                   |                                                                                                   |                                                                                                    |
| $\bigcap$ / Fecha y hora de mediciones                          |                                   |                                           |                            |  |                                     |                   |                                                                                                   |                                                                                                    |
| Fecha y hora de mediciones                                      |                                   |                                           |                            |  |                                     |                   |                                                                                                   |                                                                                                    |
|                                                                 | -Información de la Planificación- |                                           |                            |  |                                     |                   |                                                                                                   |                                                                                                    |
|                                                                 |                                   |                                           |                            |  |                                     |                   |                                                                                                   |                                                                                                    |
| TEST PLANIFICACIÓN A<br>Nombre                                  |                                   |                                           |                            |  |                                     |                   |                                                                                                   |                                                                                                    |
| Planta<br>MANZANILLA                                            |                                   |                                           |                            |  |                                     |                   |                                                                                                   |                                                                                                    |
|                                                                 |                                   |                                           |                            |  |                                     |                   |                                                                                                   |                                                                                                    |
|                                                                 |                                   |                                           |                            |  |                                     | Buscar:           |                                                                                                   |                                                                                                    |
| Fecha                                                           | Hora                              | Foto                                      | Altura Ancho               |  | Resultado                           |                   | Tipo medición ¿Medición exitosa?                                                                  |                                                                                                    |
|                                                                 |                                   | 18/09/2015 23:00:00 18092015224058001.jpg |                            |  | 10.058   5.902   20150918104100.jpg | AUTOMÁTICA Si     |                                                                                                   | ۰                                                                                                    |
|                                                                 |                                   | 18/09/2015 23:05:00 18092015224145001.jpg | 12.204                     |  | 5.973 20150918104147.jpg            | <b>AUTOMÁTICA</b> | - Si                                                                                              |                                                                                                    |
|                                                                 |                                   | 18/09/2015 23:10:00 18092015224506001.jpg | 12.442                     |  | 8.814 20150918104507.jpg            | <b>AUTOMÁTICA</b> | - Si                                                                                              | ۰                                                                                                    |
|                                                                 |                                   | 18/09/2015 23:15:00 18092015225022001.jpg | 13.367                     |  | 7.408 20150918105024.jpg            | <b>AUTOMÁTICA</b> | - Si                                                                                              | o                                                                                                    |
|                                                                 |                                   | 18/09/2015 23:20:00 18092015224644001.jpg | 12.943                     |  | 7.448 20150918104646.jpg            | AUTOMÁTICA        | - Si                                                                                              | ۰                                                                                                    |
|                                                                 |                                   | 18/09/2015 23:25:00 18092015224722001.jpg | 13.936                     |  | 7.461 20150918104724.jpg            | <b>MANUAL</b>     | Si                                                                                                | ۰                                                                                                    |
|                                                                 |                                   |                                           |                            |  |                                     |                   |                                                                                                   |                                                                                                    |
|                                                                 |                                   |                                           |                            |  |                                     |                   |                                                                                                   |                                                                                                    |
|                                                                 |                                   |                                           |                            |  |                                     |                   |                                                                                                   |                                                                                                    |
|                                                                 | ESPOL                             |                                           |                            |  |                                     |                   | Escuela Superior Politécnica del Litoral - Guayaquil - Ecuador Campus Gustavo Galindo             | ©El contenido de esta obra es de propiedad intelectual de la ESPOL, todos los derechos reservados, prohibida su reproducción total o |
|                                                                 |                                   |                                           |                            |  |                                     |                   | parcial, comunicación pública o distribución sin autorización previa del titular de los derechos. |                                                                                                    |
|                                                                 |                                   |                                           |                            |  |                                     |                   |                                                                                                   |                                                                                                    |

**Figura 11: Pantalla de Fecha y hora de mediciones de la planificación.**

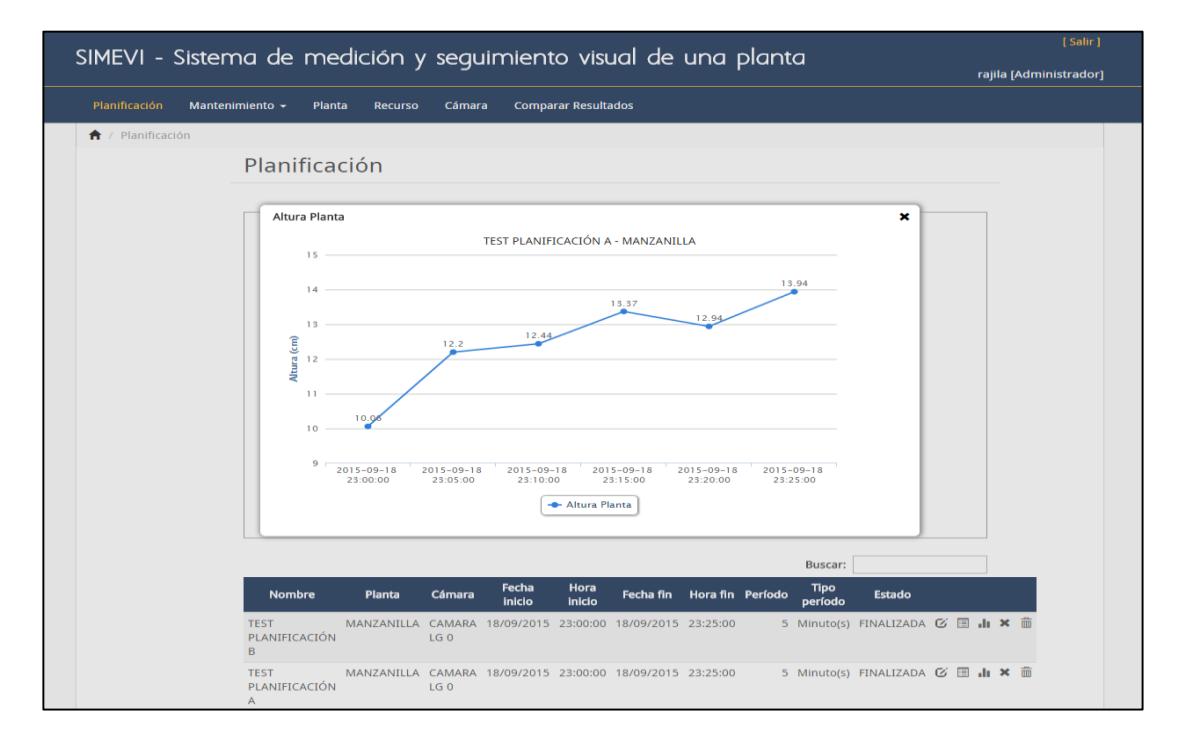

**Figura 12: Ventana emergente de la gráfica del crecimiento de la planta de una planificación.**

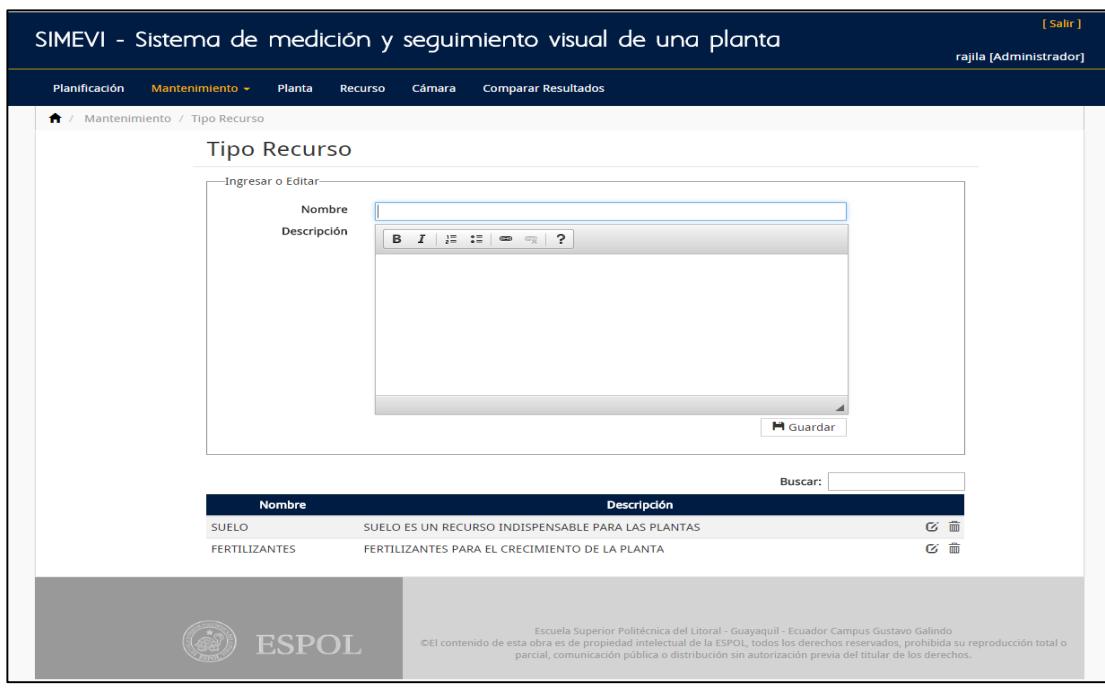

**Figura 13: Pantalla de Tipo de recurso.**

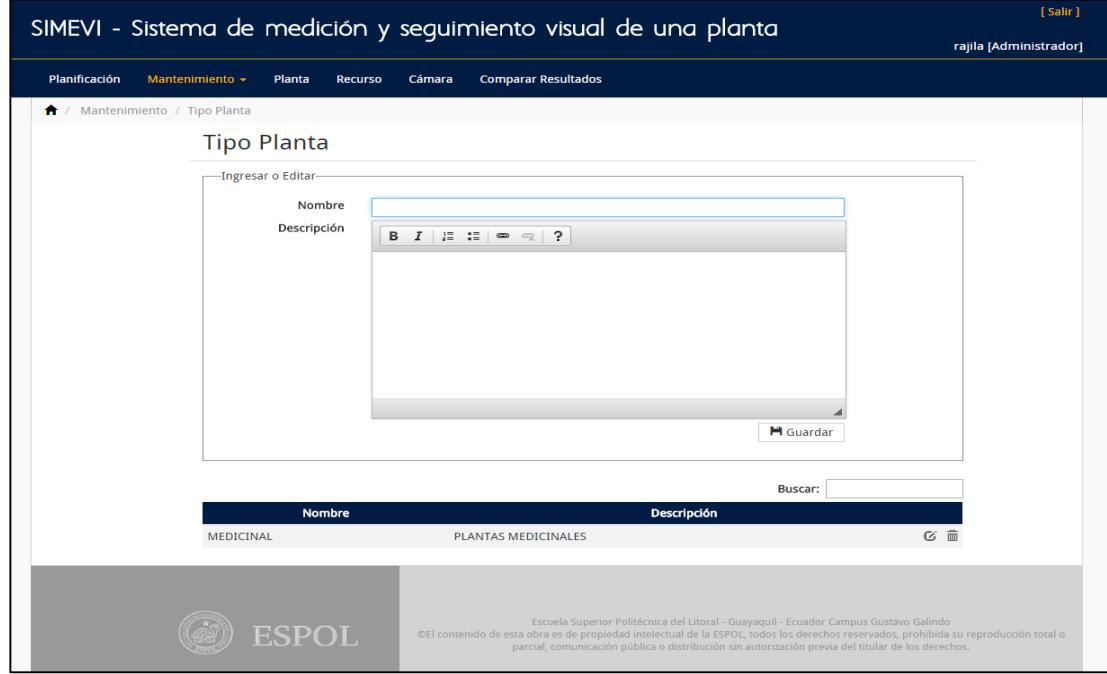

**Figura 14: Pantalla de Tipo de planta.**

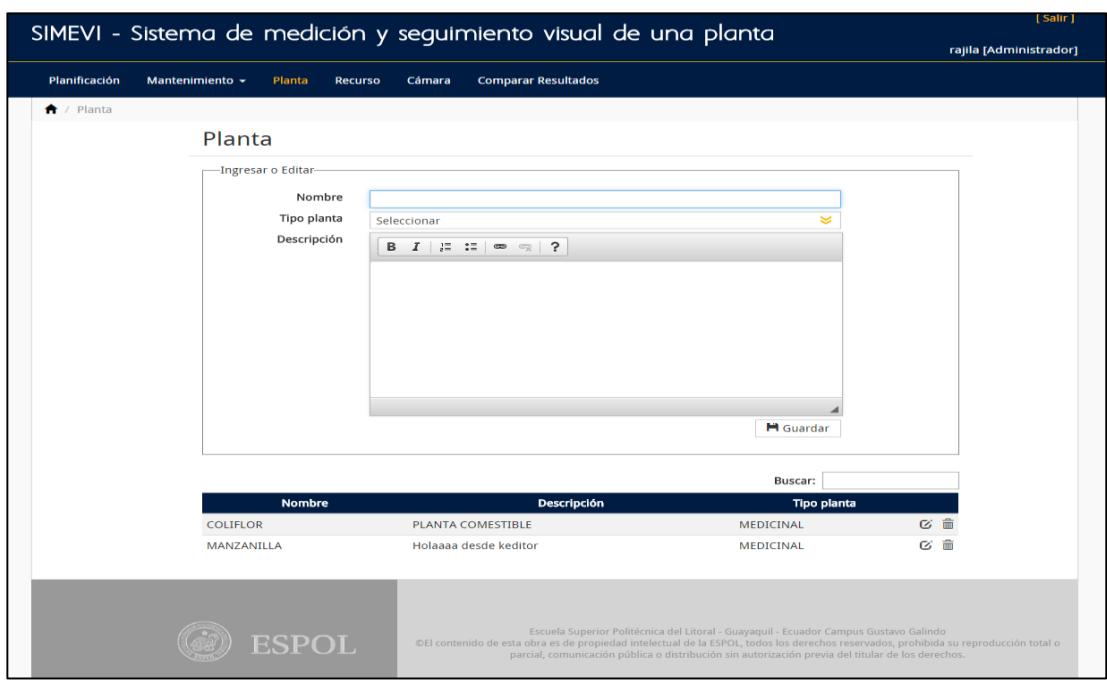

**Figura 15: Pantalla de Planta.**

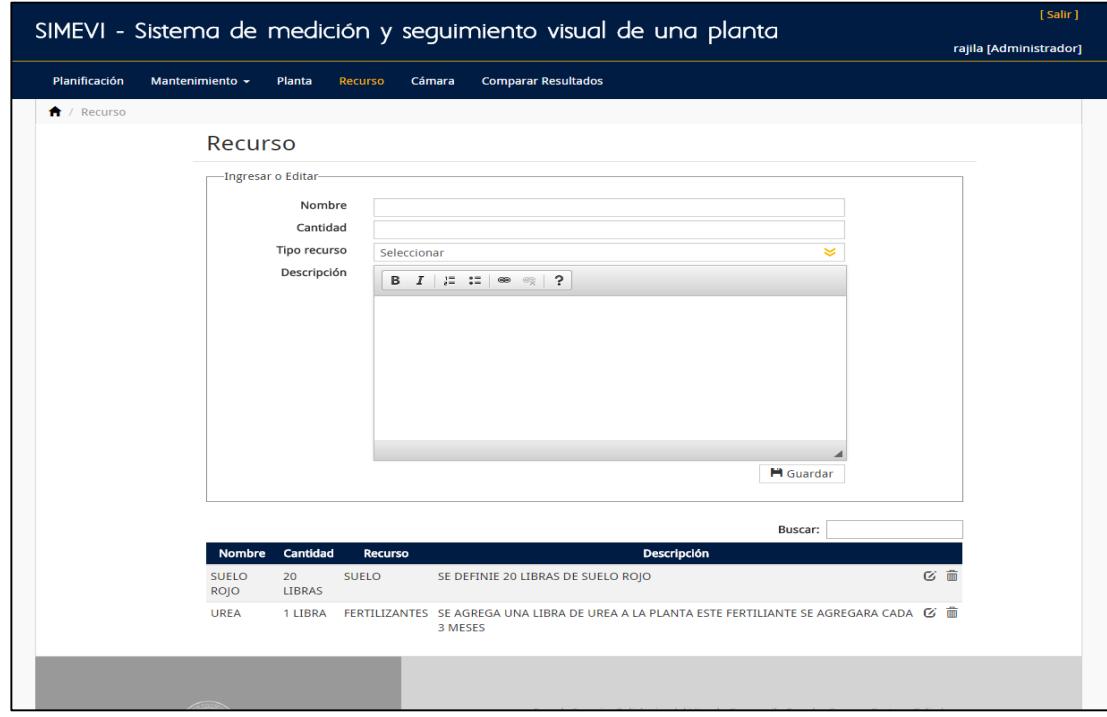

**Figura 16: Pantalla de Recurso.**

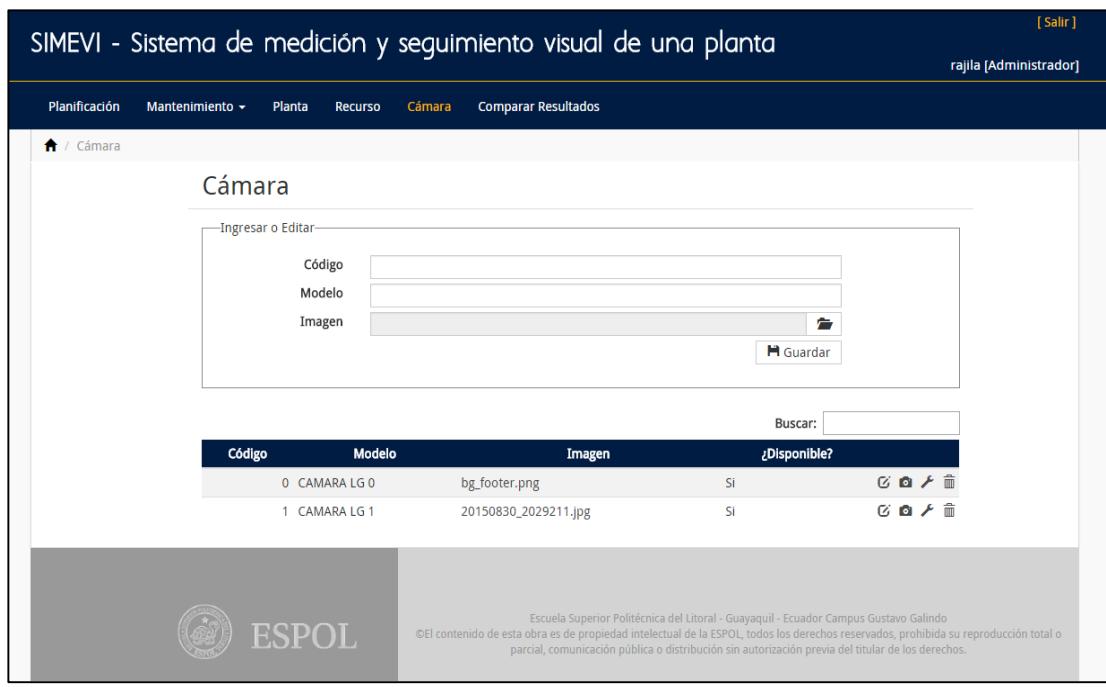

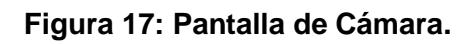

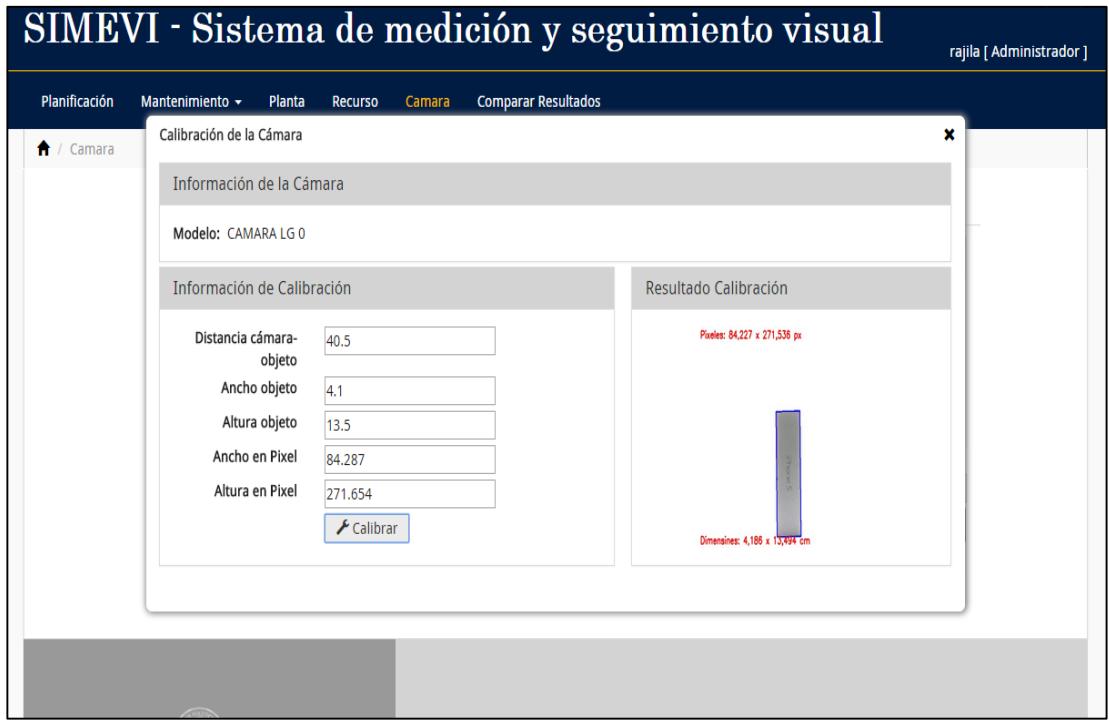

**Figura 18: Pantalla de calibración de la cámara.**

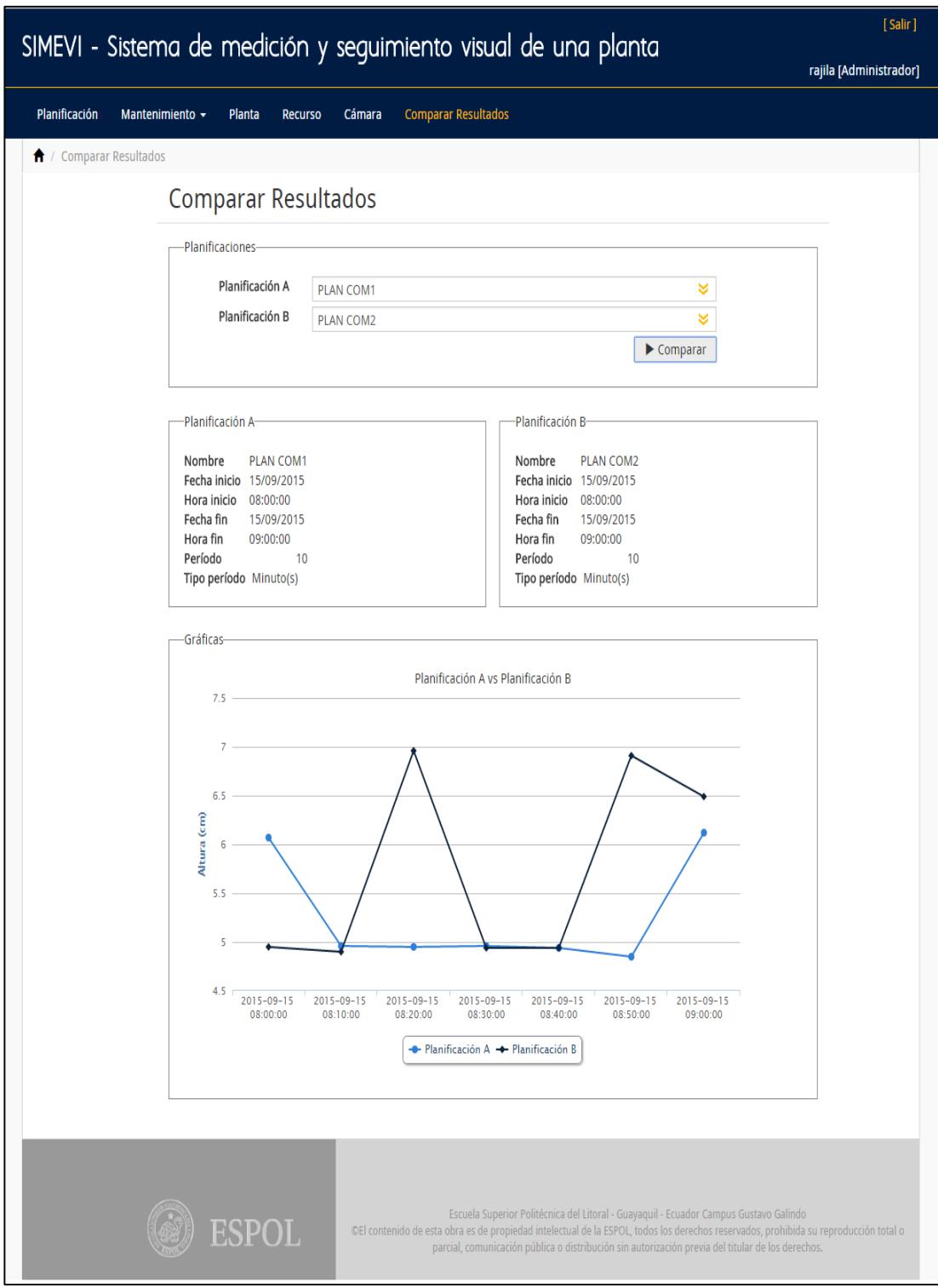

**Figura 19: Pantalla de Comparar resultados.**